Муниципальное бюджетное общеобразовательное учреждение «Селычинская средняя общеобразовательная школа»

#### ПРИНЯТО

на заседании Педагогического совета Протокол № 1 от «30» августа 2023 года

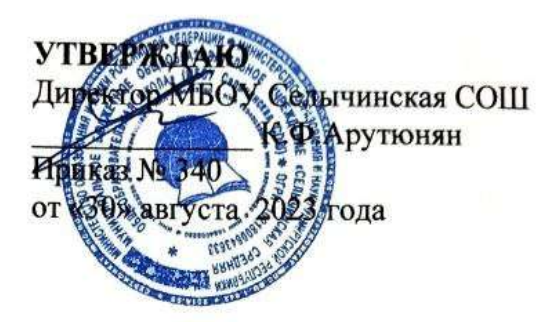

Дополнительная общеобразовательная общеразвивающая программа «Создаем и созидаем» (3D-моделирование)

> Срок реализации: 1 год Возраст обучающихся: 10-14 лет.

> > Составитель: Мухачева Ю.М., педагог дополнительного образования

с. Селычка, 2023 гол.

#### Пояснительная записка

Программа дополнительного образования «Создаем и созидаем» составлена на основе:

-Федерального закона «Об образовании в Российской Федерации» от 29.12.2012г.

-Концепции развития дополнительного образования детей (утв. распоряжением Правительства РФ от 31 марта 2022 г. № 678-р).

-Порядка организации и осуществления образовательной деятельности по дополнительным общеобразовательным программам (утв. Приказом Министерства просвещения РФ от 27 июля 2022 г. № 629).

-Постановления Главного государственного санитарного врача Российской Федерации от 28.01.2021 № 2 «Об утверждении санитарных правил инорм СанПиН 1.2.3685-21 «Гигиенические нормативы и требования к обеспечению безопасности и (или) безвредности для человека факторов среды обитания»,

-Приказа № 427 от 05.04.2021 «О внесении изменений в приказ от 20 марта 2018 г. № 281 «Об утверждении правил персонифицированного финансирования дополнительного образования детей УР» и иных нормативных правовых документов.

-Положения о дополнительных общеобразовательных общеразвивающих программах, порядке их рассмотрения и утверждения в МБОУ Селычинская СОШ.

Дополнительная общеобразовательная общеразвивающая программа «Создаем и созидаем» **технической направленности** носит практикоориентированный характер и направлена на овладение обучающимися основными приемами трехмерного моделирования и изготовления технических объектов из различных материалов, развитие и становление личности ребенка, выявление его интересов, способностей и создание условий для их развития.

### **Уровень программы**: одноуровневый (базовый)

**Актуальность** программы обусловлена тем, что трехмерное изображение, 3D**-** графика, трехмерное моделирование в настоящее время является одним из самых актуальных направлений компьютерной графики. Оно широко применяется в кинематографии, компьютерных играх, машиностроении, архитектуре и строительстве.

### **Педагогическая целесообразность**

В ходе реализации программы используются различные формы проведения занятий: вводное, традиционное, практическое занятие, ознакомления, усвоения, применения на практике, повторения, обобщения и контроля полученных знаний. Основное время на занятиях занимает самостоятельное моделирование. Благодаря этому у обучающихся формируются умения самостоятельно действовать, принимать решения.

На каждом занятии проводится коллективное обсуждение выполненного задания. На этом этапе у обучающихся формируется такое важное качество, как осознание собственных действий, самоконтроль, возможность дать отчет в выполняемых шагах при выполнении любых заданий.

Традиционны на занятиях рассказ и беседа педагога не только познавательного характера, но и с воспитательной целью. В зависимости от поставленных задач в программе используются различные методы обучения такие, как словесный, наглядный, практический, репродуктивный метод, поисковые методы (проблемный, исследовательский), которые развивают личностные качества обучающегося.

При реализации программы предусматривается смена методов обучения в ходе одного занятия. Совмещение различных форм познавательной деятельности обучающихся, использование элементов игровых технологий, физкультминуток способствует лучшему усвоению материала и снижает утомляемость.

**Отличительной особенностью данной программы** является возможность познакомиться с трехмерной графикой для начинающих, малознакомых с трёхмерным моделированием людей. Умение моделировать геометрические фигуры, определять и задавать реальные размеры моделируемому предмету, искать необходимую информацию в разных источниках, анализировать ее и выделять важное для работы обеспечивает метапредметную направленность курса..

Образовательный процесс является базовым и дает возможность на практике получить и закрепить навыки 3d-моделирования в программе Компас 3D, познакомиться с приемами моделирования простых и сложных трехмерных объектов, интерьера и экстерьера архитектурных объектов.

**Новизна** программы заключается в освоении учащимися программного обеспечения для трёхмерного моделирования технических объектов с элементами проектирования. Знания, полученные при изучении программы «Создаем и созидаем», обучающиеся могут применить для подготовки мультимедийных разработок по различным предметам – математике, физике, химии, биологии и др. Трехмерное моделирование служит основой для изучения систем виртуальной реальности.

**Вариативность содержания, возможность выбора и построения индивидуальной образовательной траектории**.

В процессе обучения, обучающимся предоставляется возможность проявить свои творческие способности, овладеть новыми технологиями в 3D моделировании, применять свои знания и умения в выполнении чертежей и деталей, презентовать свои работы на конкурсах технической направленности. Участвовать в мастер-классах, выставках, конкурсах. Программа заключается в том, что обучающийся, когда овладеет умениями работы в программе КОМПАС 3D сам может выбрать свой вариант изделия, выполняя 3D моделирование. А, овладение приемами и техниками работы в программе КОМПАС 3D происходит на первом этапе, на уровне повтора и создания копии, а на втором уровне обучения уже на уровне творческого подхода, и авторского замысла, обучающихся.

Постигая новые разделы, для обучающихся придуман поэтапный уровень освоения тем, от простого, к сложному. Для закрепления полученного результата, обучающиеся выполняют подарки- брелки магнитики и т.д. распечатывают их на 3D принтере.

**Адресат программы.** Программа предназначена для обучающихся, проявляющих интересы и склонности в области информатики, технологии, математики, моделирования, компьютерной графики.

Для обучения принимаются все желающие учащиеся в возрасте от 10 до 14 лет.

**Количество детей в группе:** 10 человек

**Объем и срок реализации программы:** 1 год, всего 102 часа.

**Преемственность программы:** В программе делается акцент на формирование метапредметных связей со школьными дисциплинами: информатикой, математикой и геометрией, черчением и историей. Программа предполагает более глубокое изучение материалов по всем этим дисциплинам, а также практическое применение полученных знаний, что способствует комплексному, гармоничному развитию детей. Различные направления деятельности, такие как объемное моделирование, основы черчения, 3D моделирование, основы проектирования, интегрируются в единое поле деятельности.

**Режим занятий:** Занятия проводятся 2 раза в неделю. Общая нагрузка 3 часа в неделю. Одно занятие длится 1 час, второе - 2 часа (45 минутное занятие с 10 минутным перерывом).

**Формы организации образовательного процесса:** В процессе работы в объединении используются фронтальная, групповая, парная, индивидуальная формы обучения.

#### **Технологии обучения.**

Важным принципом программы является применение на занятиях

информационных технологий и проектной деятельности. Программа личностно-ориентирована и составлена так, чтобы каждый ребенок имел возможность самостоятельно выбрать наиболее интересный объект работы, приемлемый для него.

Метод проектов. В основу проектной деятельности положена идея о направленности учебно-познавательной активности учащегося на результат, который получается при решении той или иной практически или теоретически значимой проблемы.

Технология обучения в сотрудничестве. Учащиеся лучше выполняют задания в группе, чем индивидуально. Групповая работа развивает межличностные отношения детей, познавательную активность, самостоятельность и повышает производительность труда обучающихся.

Информационно-коммуникационные технологии. Дистанционные образовательные технологии с неограниченными возможностями информационных ресурсов позволяет использовать наглядность еще более качественно и эффективно: обучающее видео раскроет поэтапное изготовление моделей.

Технология личностно-ориентированного образования. Содержание, методы и приемы технологии личностно-ориентированного обучения направлены на максимальное развитие индивидуальных познавательных способностей ребенка на основе использования имеющегося у него опыта жизнедеятельности.

Здоровьесберегающая деятельность реализуется:

через создание безопасных материально-технических условий;

 включением в занятие динамических пауз, периодической смены деятельности обучающихся;

контролем соблюдения обучающимися правил работы на ПК;

 через создание благоприятного психологического климата в учебной группе.

**Цель программы**: приобретение навыков 3D моделирования с помощью современных программных средств и основ 3D принтеров.

**Задачи:**

 выработка навыков применения средств ИКТ в повседневной жизни, при выполнении индивидуальных и коллективных проектов, в учебной деятельности, при дальнейшем освоении профессий, востребованных на рынке труда;

 дать учащимся представление о компьютерной графике, трехмерном моделировании, назначении, промышленном и бытовом применении, перспективах развития;

 ознакомить учащихся со свободно распространяемым программным обеспечением для 3D моделирования Компас3D;

 научить создавать, применять и преобразовывать графические объекты для решения учебных и творческих задач;

развивать творческое мышление при создании 3Dмоделей.

Знания, полученные при изучении курса «Создаем и созидаем» средствами редактора трехмерной графики Компас 3D могут быть использованы для визуализации научных и прикладных исследований в различных областях знаний – геометрии, химии, географии и истории. Созданное изображение может быть использовано в докладе, статье, мультимедиа-презентации.

В процессе реализации программы используются разнообразные методы обучения: объяснительно-иллюстративный, рассказ, беседы, работа с книгой, демонстрация, упражнение, исследовательский, проектный, практические работы репродуктивного и творческого характера, методы мотивации и стимулирования, обучающего контроля, взаимоконтроля и самоконтроля, проблемно-поисковый, ситуационный.

Приобщение детей к техническому творчеству - это еще и подготовка их в рамках дополнительного образования к будущей жизни, развитие таких качеств, как настойчивость, терпение, формирование установки на здоровый образ жизни, обогащение досуга. Открытие в себе неповторимой индивидуальности поможет ребенку реализовать себя в учебе, творчестве, общении.

#### **Ожидаемые результаты:**

### **Учащиеся будут знать:**

- Основные понятия графического редактора «КОМПАС»;
- Интерфейс программной среды;
- Виды линий, которые необходимы для создания модели;

 Приемы эффективного использования систем автоматизированного проектирования;

 Дерево программы «КОМПАС» и операции, которые необходимы для создания 3Dмодели.

### **Учащиеся должны уметь:**

 Определять виды линий, которые необходимы для построения объекта;

 Анализировать форму и конструкцию предметов и их графические изображения, понимать условности чертежа, читать и выполнять эскизы и чертежи деталей;

 Самостоятельно определять цели обучения, ставить и формулировать для себя новые задачи в учёбе и познавательной деятельности, развивать мотивы и интересы своей познавательной деятельности;

- Проектировать 3Dмодель;
- Сопряжать 3Dдетали;
- Строить чертежи по ГОСТу.

Наиболее важным результатом является формирование представлений о современных профессиях и профессиональных компетенциях. Формирование умений работы с современным программным обеспечением и оборудованием.

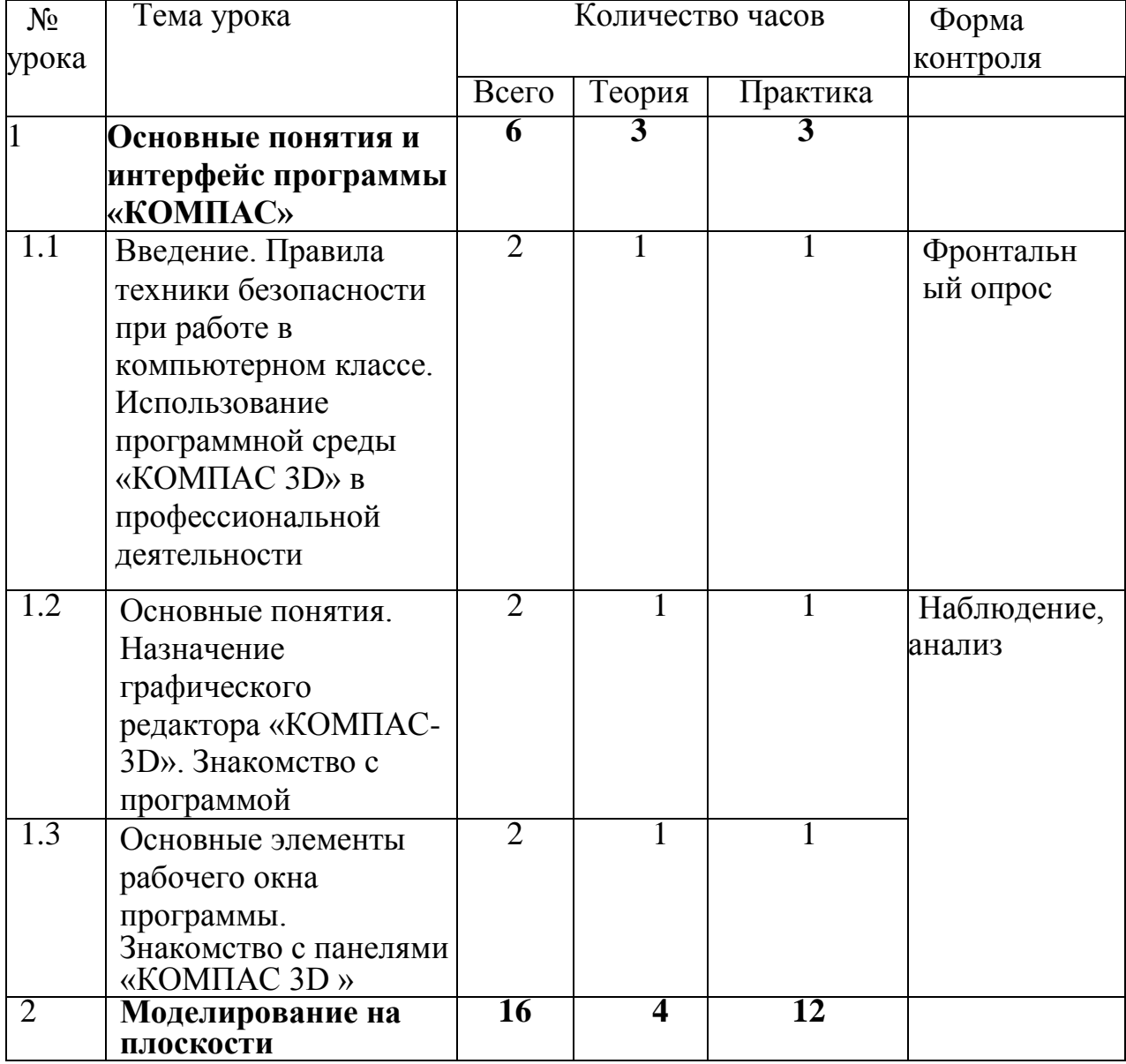

#### **Учебный план**

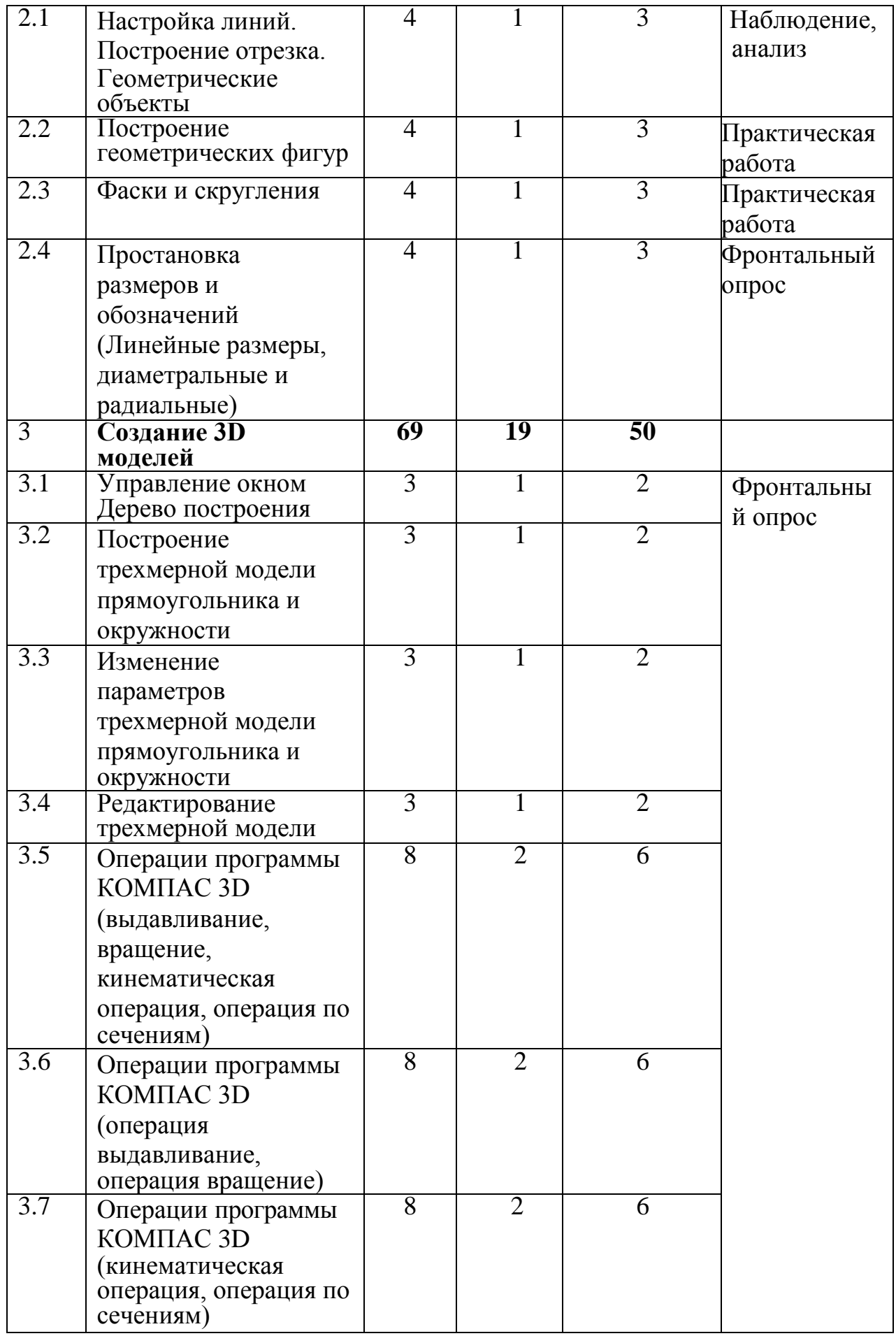

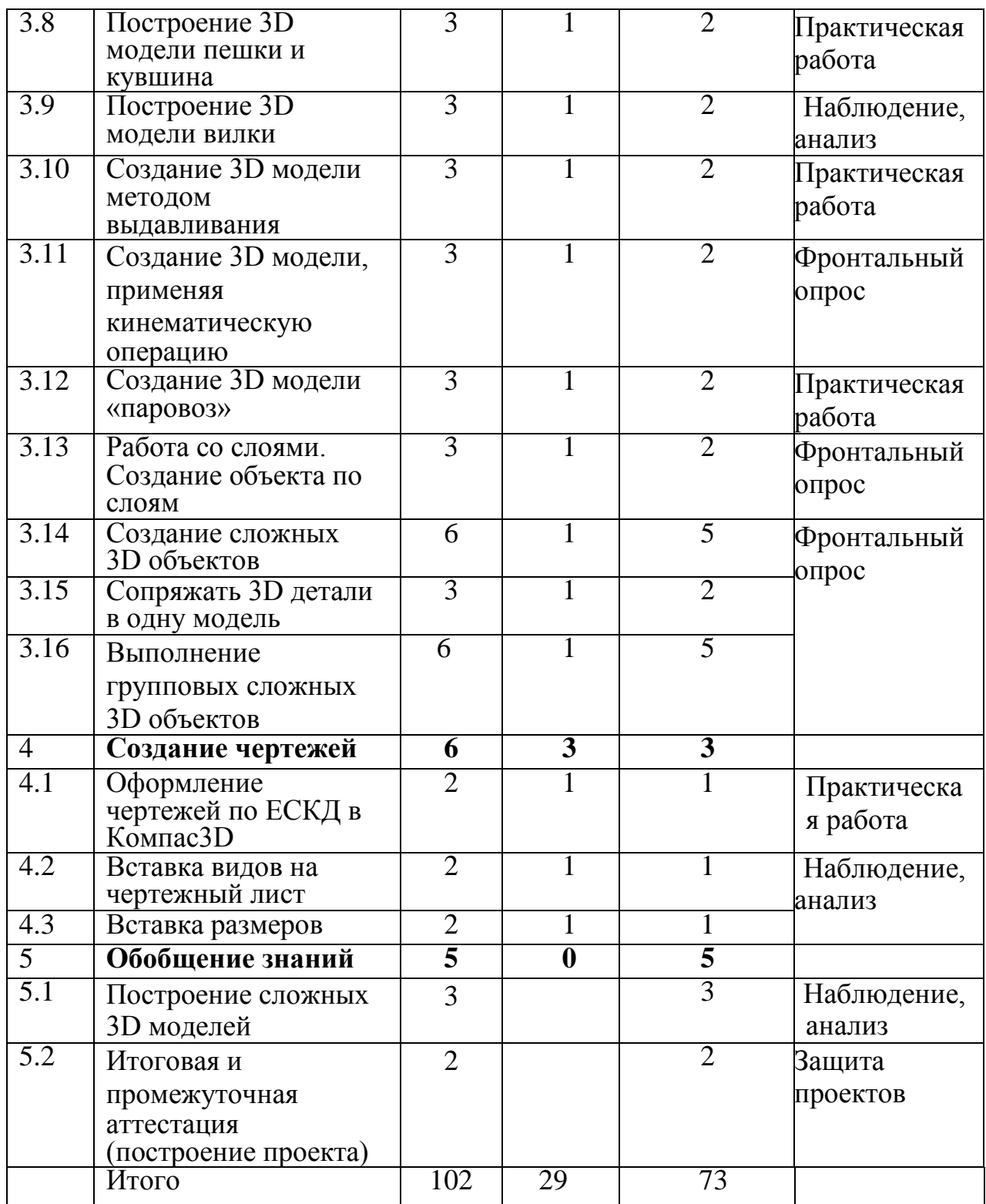

#### **Содержание программы**

### **1. Основные понятия и интерфейс программы «КОМПАС 3D»**

**1.1 Тема:** Введение. Правила техники безопасности при работе в компьютерном классе. Использование программной среды «КОМПАС 3D» в профессиональной деятельности

*Теория.* Использование компьютерной графики в различных сферах

деятельности человека. Способы визуализации графической информации.

*Практика.* Умение включать программу. Изучить основные элементы окна программы.

**1.2 Тема:** Основные понятия. Назначение графического редактора «КОМПАС- 3D». Знакомство с программой

*Теория*. Понятие векторной графики. Понятие растровой графики. Обзор графических редакторов. Панели инструментов (Стандартная, Вид, Текущее состояние).

*Практика.* Работа в основных элементах окна программы.

**1.3 Тема:** Основные элементы рабочего окна программы. Знакомство с панелями «КОМПАС 3D»

*Теория:* Панели инструментов. Панель Стандартная. Компактная панель. Панель свойств. Окно документа.

*Практика:* Работа с панелями инструментов.

#### **2. Моделирование на плоскости**

**2.1 Тема**: Настройка линий. Построение отрезка. Геометрические объекты

*Теория.* Как создать документ. Виды документов. Геометрические объекты. Настройка системных стилей точек и линий. Построение отрезка

*Практика.* Настройка линий. Построение отрезка. Построение простых геометрических объектов.

**2.2 Тема:** Построение геометрических фигур

*Теория:* Методы построения геометрических фигур.

*Практика:* Построение геометрических фигур.

**2.3 Тема:** Фаски и скругления

*Теория:* Методы построения фаски на простых деталях и выполнение скругления.

*Практика:* Построение геометрических фигур, выполнение скругления и фасок. Построение окружности, эллипса, дуги.

**2.4 Тема:** Простановка размеров и обозначений (Линейные размеры, диаметральные и радиальные)

*Теория:* Простановка размеров и обозначений. Редактирование, сдвиг, копирование, преобразование объектов. Использование растровых изображений. Вставка, редактирование. Работа со слоями.

Практика: Нанесение размеров на объект. Редактирование, сдвиг, копирование, преобразование объектов. Использование растровых изображений. Вставка, редактирование.

#### **3. Создание 3D моделей**

**3.1 Тема:** Управление окном Дерево построения

*Теория:* Интерфейс в программе для 3D моделирования.

*Практика:* Управление окном. Дерево построения.

**3.2 Тема:** Построение трехмерной модели прямоугольника и окружности

*Теория:* Формообразующие операции. Эскиз для создания 3D модели. Фантом 3D модели

*Практика:* Построить цилиндр ,конус и две призмы.

**3.3 Тема:** Изменение параметров трехмерной модели прямоугольника и окружности

*Теория:* Способы изменения трехмерных объектов. Операция выдавливания. Операция вращения. Кинематическая операция.

*Практика:* Редактировать 3D модели. Уметь использовать 4 основные операции в создании 3D объекта.

**3.4 Тема:** Редактирование трехмерной модели

*Теория:* Операция по сечениям. Направления создания тонкой стенки. Направления построения операции выдавливания. Редактирование параметров операций.

*Практика:* Создать трехмерный объект и отредактировать его.

**3.5 Тема:** Операции программы КОМПАС 3D (выдавливание, вращение, кинематическая операция, операция по сечениям)

*Теория:* Знакомство с операциями (выдавливание, вращение и т.д)

*Практика:* Начертить простую деталь, применив выдавливание, вращение и т.д.

**3.6 Тема:** Операции программы КОМПАС 3D (операция выдавливание, операция вращение)

*Теория:* Знакомство с операциями в КОМПАС 3D (выдавливание, вращение и т.д).

*Практика:* Начертить деталь применив выдавливание, вращение .

**3.7 Тема:** Операции программы КОМПАС 3D (кинематическая операция, операция по сечениям)

*Теория:* Знакомство с операциями в КОМПАС 3D (кинематическая операция, операция по сечениям).

*Практика:* Начертить деталь применив кинематическую операцию, операцию по сечениям.

**3.8 Тема:** Построение 3D модели пешки и кувшина

*Теория:* Способы построения тел вращения.

*Практика:* Построить 3D модели пешки и кувшина. Выполнить цветовое решение.

**3.9 Тема:** Построение 3D модели вилки

*Теория:* Способы построения тел со сложной структурой.

*Практика:* Построение трехмерной модели вилки. Знать основные этапы построения 3D модели. Уметь создавать сложные объекты.

**3.10 Тема:** Создание 3D модели методом выдавливания

*Теория:* Применение метода выдавливания.

*Практика:* Создание 3D модели на выбор методом выдавливания.

**3.11 Тема:** Создание 3D модели, применяя кинематическую операцию *Теория:* Что такое кинематическая операция.

*Практика:* Создание 3D модели на выбор, применяя кинематическую операцию.

**3.12 Тема:** Создание 3D модели «паровоз»

*Теория:* Тонкости в выполнении звезды в 3D проекции.

*Практика:* Создание 3D модели «паровоз».

**3.13 Тема:** Работа со слоями. Создание объекта по слоям

*Теория:* Как работать со слоями. Принципы создания объекта по

слоям.

*Практика:* Работа со слоями. Создание объекта по слоям на выбор.

**3.14 Тема:** Создание сложных 3D объектов

*Теория:* Принципы создания сложных 3D объектов.

*Практика:* Создание сложных 3D объектов на выбор.

**3.15 Тема:** Сопряжать 3D детали в одну модель

*Теория:* Методы выполнения сопряжения 3D детали в одну модель.

*Практика:* Сопряжение 3D детали в одну модель на выбор.

**3.16 Тема:** Выполнение групповых сложных 3D объектов

*Теория:* Как выполнить групповой сложный 3D объект.

*Практика:* Выполнение групповых сложных 3D объектов.

### **4. Создание чертежей**

**4.1 Тема:** Оформление чертежей по ЕСКД в Компас3D

*Теория:* Правила оформления чертежей по ЕСКД в Компас 3D.

*Практика:* Оформление чертежей по ЕСКД в Компас 3D.

**4.2 Тема:** Вставка видов на чертежный лист

*Теория:* Принципы вставки видов на чертежный лист.

*Практика:* Вставить виды детали на чертежный лист по всем правилам.

### **4.3 Тема:** Вставка размеров

*Теория:* Правила вставки размеров на чертеже.

*Практика:* Простановка размеров на 2D и 3D деталях.

### **1. Обобщение знаний**

**5.1 Тема:** Построение сложных 3D моделей

*Теория:* Тонкости построения сложных 3D моделей. *Практика:* Построение сложных 3D моделей на выбор **5.2 Тема:** Итоговая и промежуточная аттестация (построение проекта) *Практика:* Выполнение проекта.

#### **Планируемые результаты**

#### **Личностные результаты:**

 готовность к повышению своего образовательного уровня и продолжению обучения с использованием средств и методов ИКТ;

 интерес к информатике и ИКТ, стремление использовать полученные знания в процессе обучения другим предметам и в жизни;

 способность увязать учебное содержание с собственным жизненным опытом и личными смыслами, понять значимость подготовки в области информатики и ИКТ в условиях развития информационного общества;

 готовность к самостоятельным поступкам и действиям, принятию ответственности за их результаты; готовность к осуществлению индивидуальной и коллективной информационной деятельности.

#### **Метапредметные результаты:**

умение ставить учебные цели;

 умение планировать свои действия в соответствии с поставленной задачей и условиями ее реализации;

 умение осуществлять итоговый и пошаговый контроль выполнения учебного задания по переходу информационной обучающей среды из начального состояния в конечное;

 умение вносить коррективы в действия в случае расхождения результата решения задачи с ранее поставленной целью;

 умение оценивать результат своей работы с помощью тестовых компьютерных программ, а также самостоятельно определять пробелы в усвоении материала курса.

#### **Предметные результаты:**

умение использовать терминологию моделирования;

 умение эффективно использовать инструменты программы КОМПАС, пользоваться горячими клавишами;

умение подбирать текстуру и цвет материалов;

умение выполнять измерительные операции.

#### **Календарный учебный график**

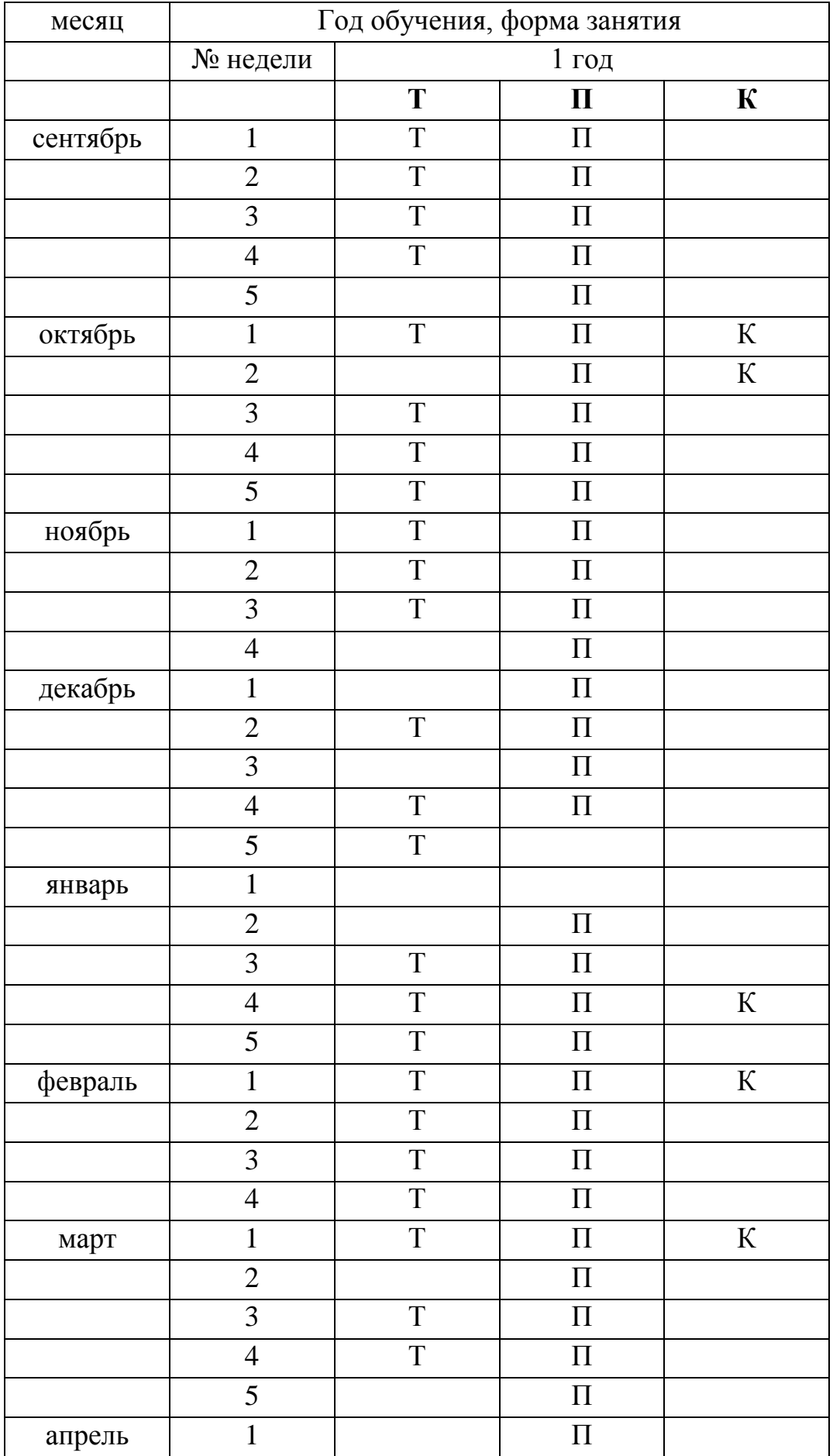

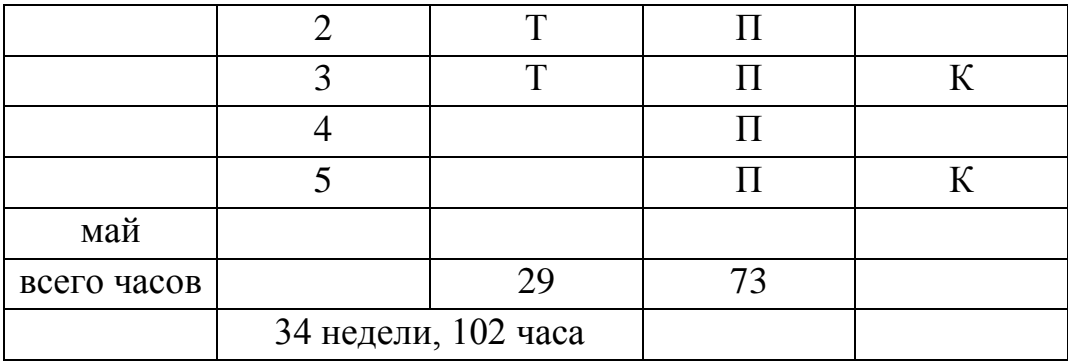

#### **Условия реализации программы**

Материально-техническое оснащение кабинета должно соответствовать определенным нормам и требованиям.

Оснащение кабинета следующее:

-кабинет должен быть проветриваемый, содержащий ученические столы с оборудованными рабочими местами в количестве не менее - 10 штук;

-стол педагога - 1 штука;

-интерактивная доска - 1 штука;

-меловая или маркерная доска - 1 штука;

-ноутбуки - 10 штук;

- 3D принтер

комплект учебно-методической документации: рабочая программа дополнительного образования, раздаточный материал, задания, цифровые компоненты учебно- методических комплексов (презентации).

Обязательно наличие локальной сети и доступа к сети Интернет.

### **Рабочая программа воспитания, календарный план воспитательной работы**

Цель: создание условий для проявления воспитанниками творческих способностей, инициативы, самостоятельности, развитие навыков общения, формирование художественной культуры, культуры безопасного поведения в сети Интернет.

Задачи: вовлечение обучающихся в интересную и полезную для них деятельность, которая предоставит им возможность самореализоваться в ней, приобрести социально значимые знания, развить в себе важные для своего личностного развития социально значимые отношения, получить опыт участия в социально значимых делах; раскрытие их творческих способностей.

Направления работы: работа в рамках программы, участие в

мероприятиях и конкурсах различного уровня.

Результат воспитательной работы: развитие творческих способностей, навыков безопасного поведения в сети Интернет.

#### **Оценочные (контрольно-измерительные) материалы**

В объединении «Создаем и созидаем» планируется проводить занятия в классической и нетрадиционной форме. Основной формой работы является учебно-практическая деятельность.

Формами отчета по итогам обучения являются: выполнение и защита индивидуальной творческой работы.

Результаты освоения выражаются в освоении знаний и умений, определенных в программе.

Контроль и оценка результатов освоения осуществляется педагогом в процессе проведения практических занятий и выполнения практических работ, тестирования, а также выполнения индивидуальных заданий.

Система оценки и отслеживания результативности обучения имеет входной, текущий и итоговый характер. Определение результата занятий по данной программе осуществляется следующими способами:

1. наблюдение за деятельностью обучающихся

- 2. выполнение самостоятельных заданий.
- 3. опрос обучающихся о темах занятий.

4.тестовые задания

Проверка усвоения практических навыков и знаний проводится в форме выполнения самостоятельных работ. Перед обучающимися ставится тема и задачи практического задания, они в свою очередь самостоятельно выполняют задание. Работы оцениваются по следующим критериям: композиция, соразмерность. Работа оценивается по трем параметрам: высокое качество, среднее и низкое.

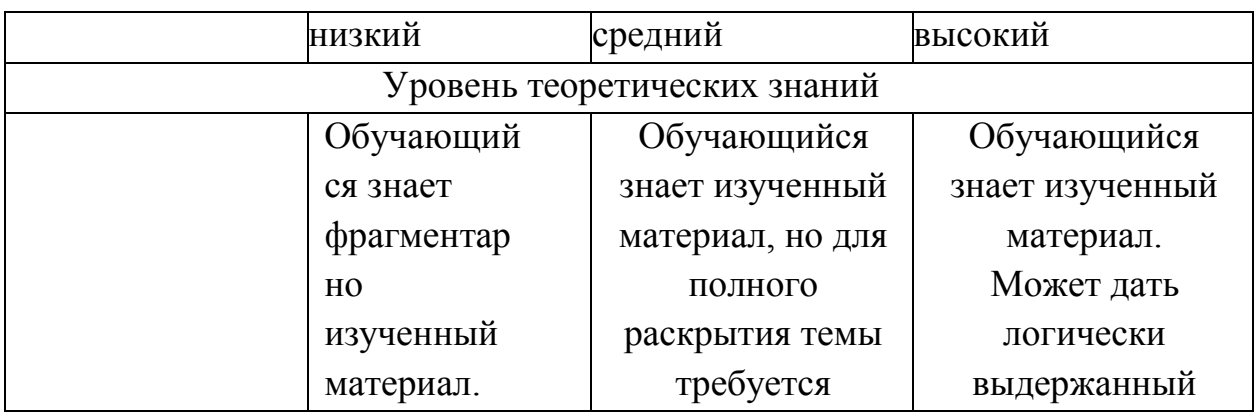

**Механизм оценивания образовательных результатов**

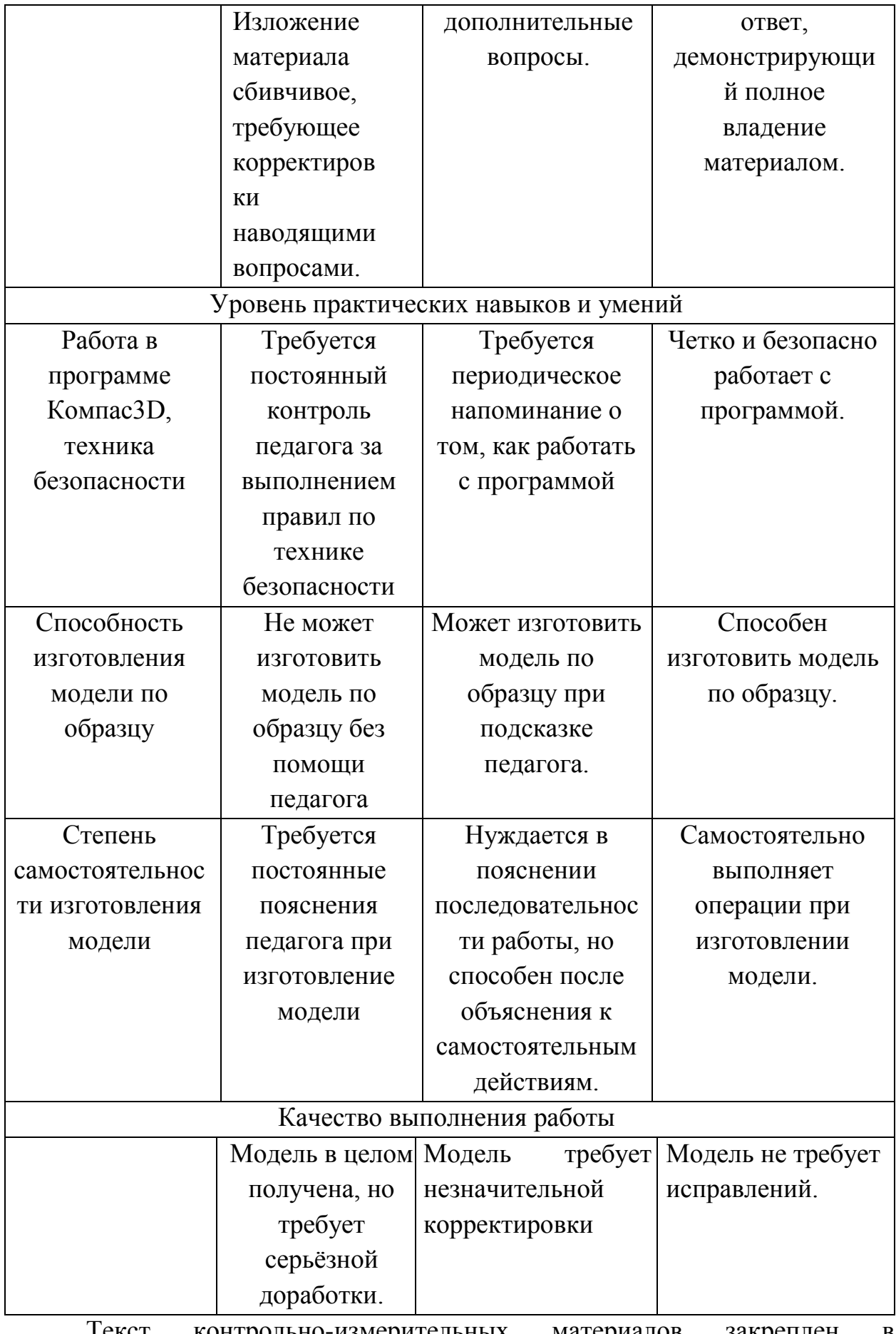

Текст контрольно-измерительных материалов закреплен в приложениях.

# **Методическое обеспечение программы**

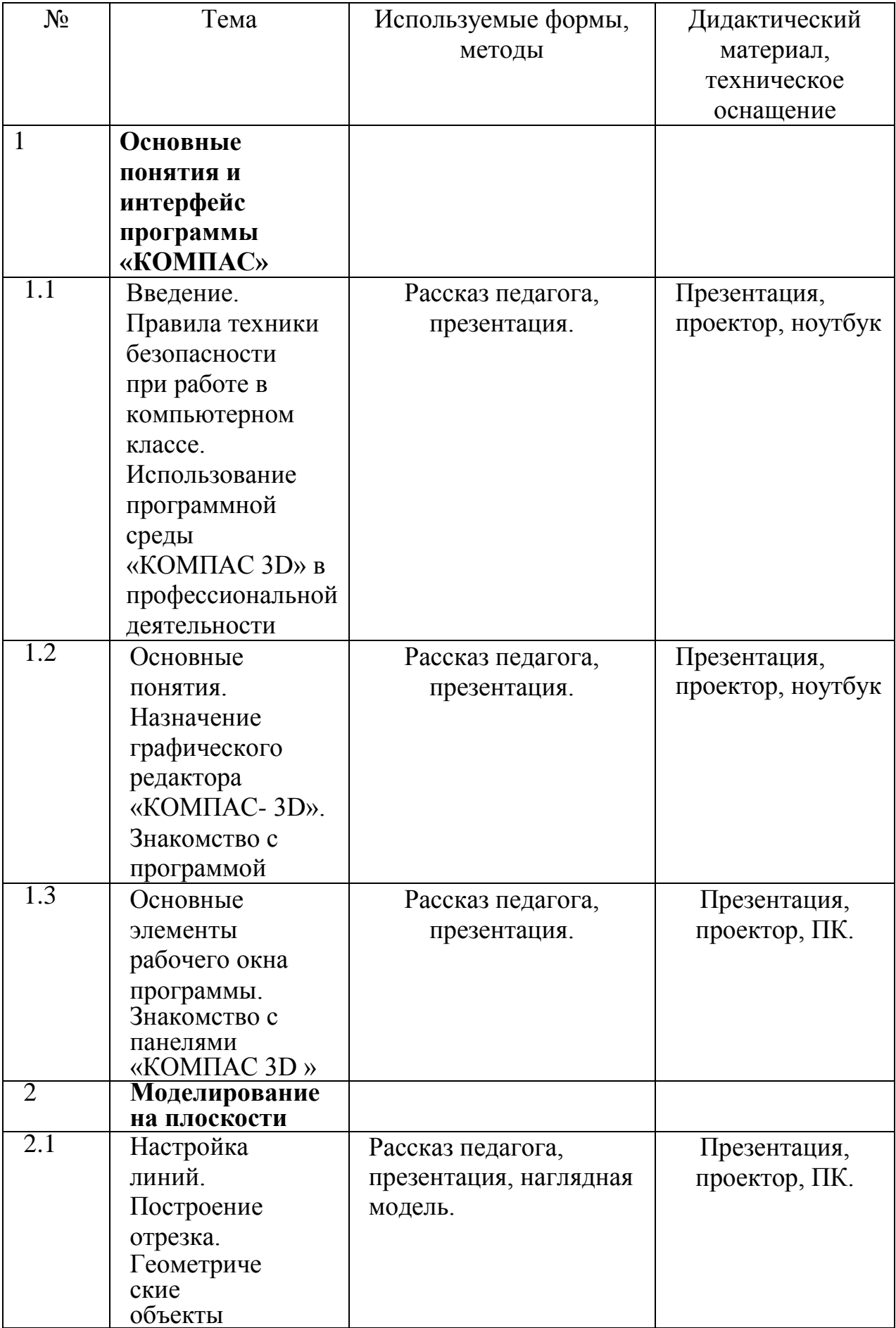

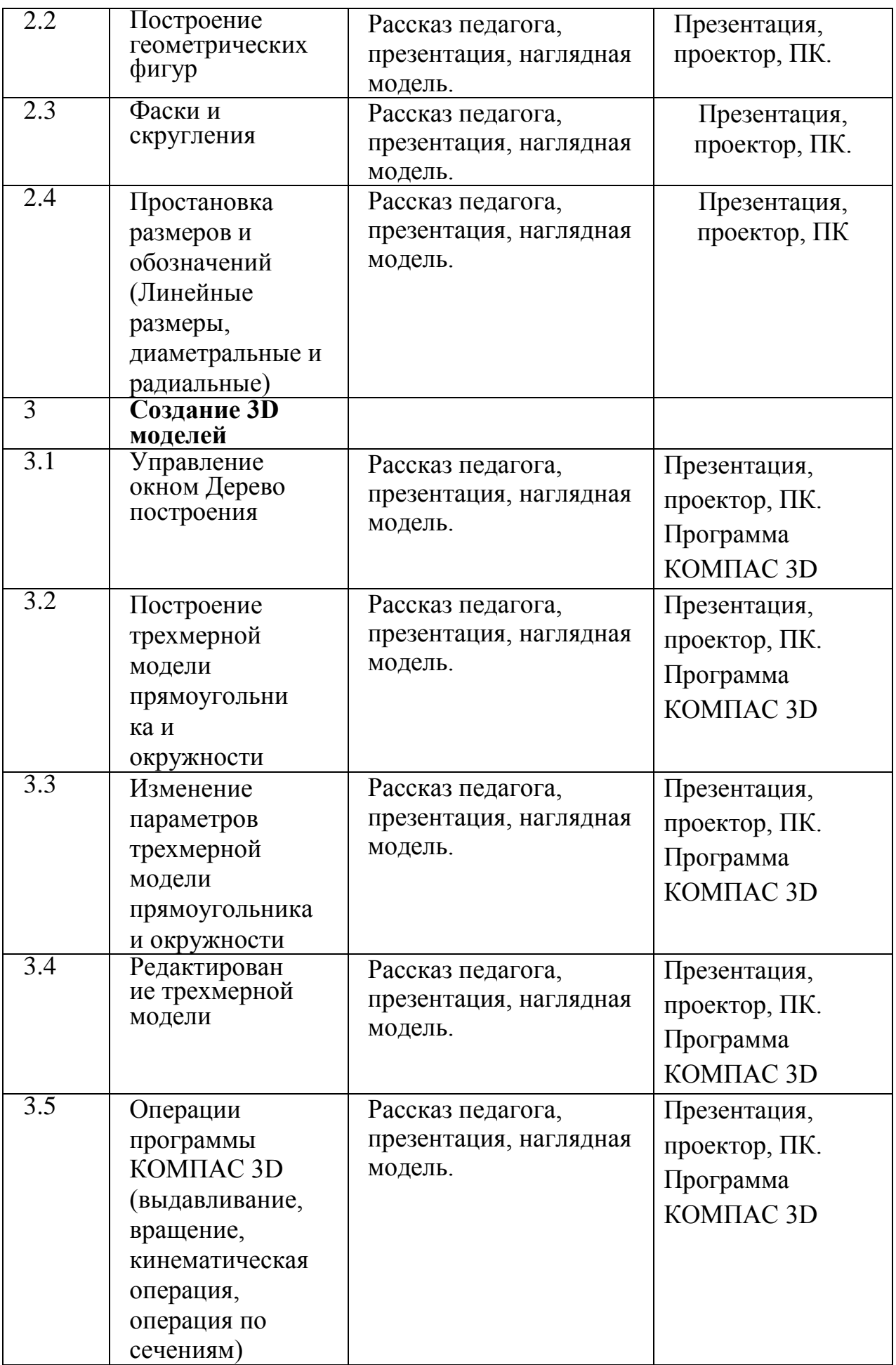

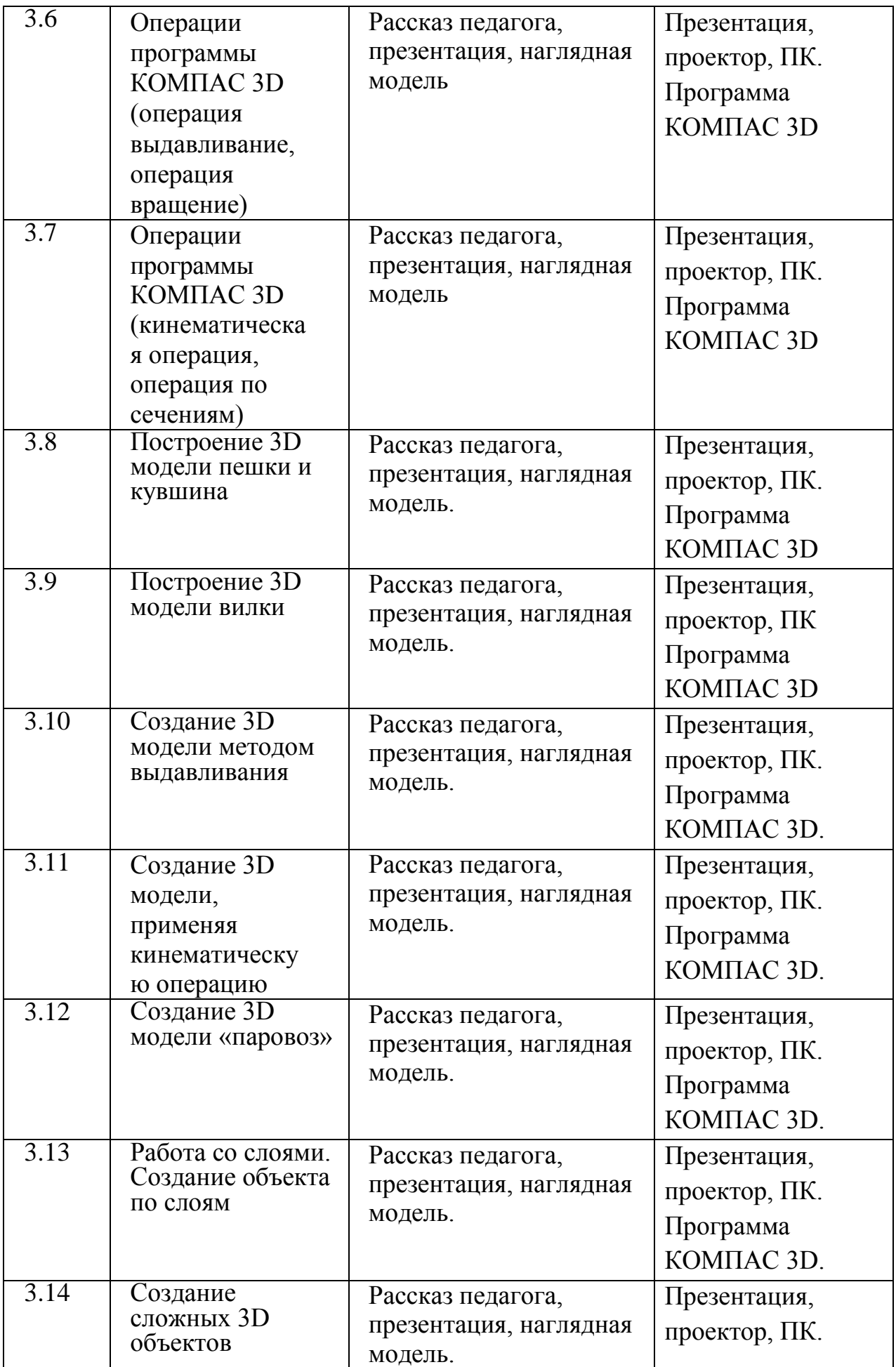

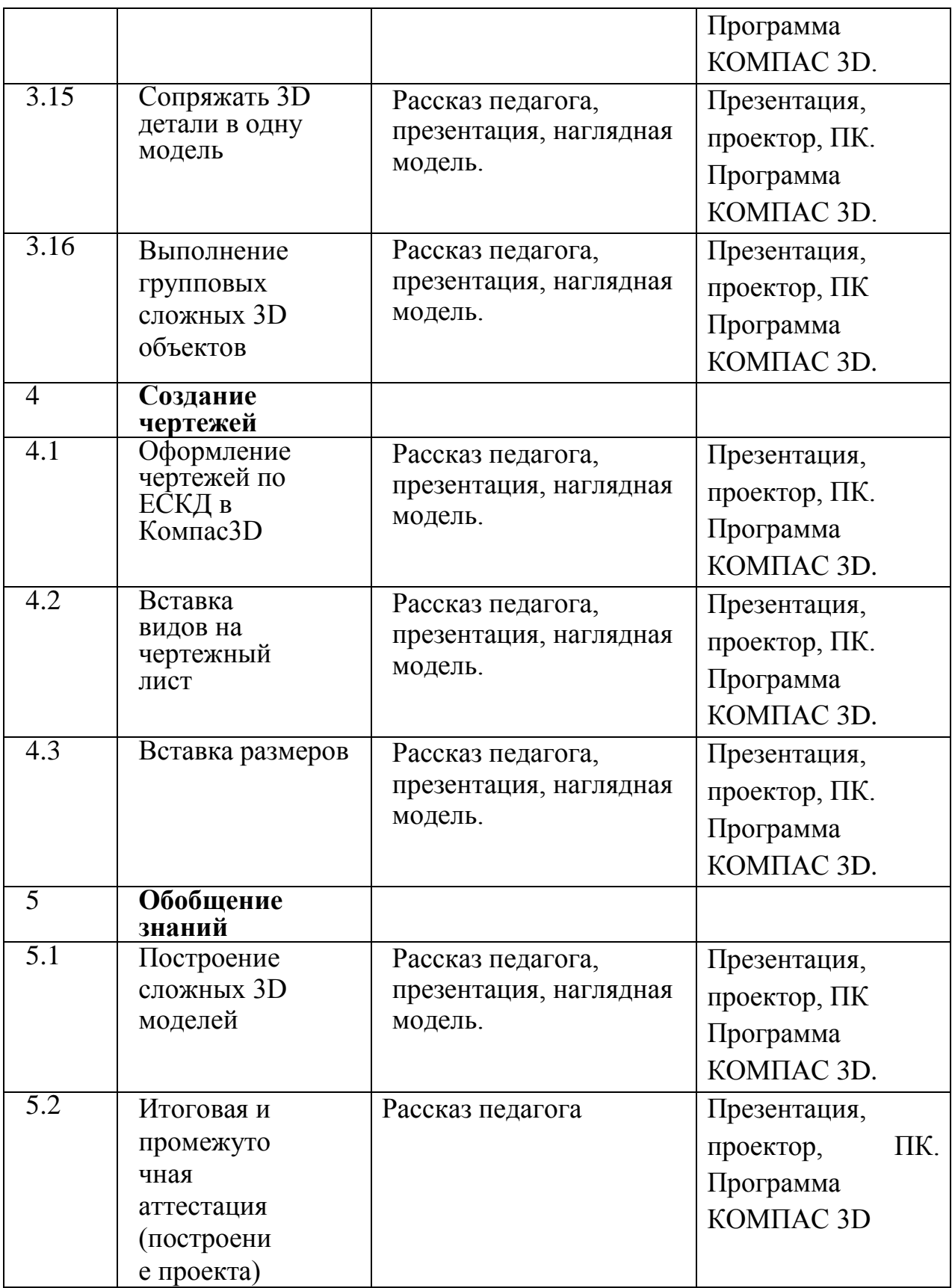

### **Список литературы**

1. КОМПАС-ГРАФИК. Практическое руководство. Акционерное обществоАСКОН. 2002г.

2. КОМПАС -3D. Практическое руководство. Акционерное общество АСКОН.2002г.

3. КОМПАС-3DLTV7.Трехмерное моделирование. Практическое руководство 2004г.

4. КОМПАС-3D LT: учимся моделировать и проектировать на компьютере Разработчик — А.А. Богуславский, И.Ю. Щеглова, Коломенский государственный педагогический институт.

5. Методические указания к практическим занятиям по дисциплине «Компьютерная графика» Разработчик — Ю.В. Горельская, Е.А. Садовская, Оренбургский государственный университет

6. Черчение и моделирование на компьютере, КОМПАС-3D LT Материал будет полезен преподавателям «Черчения», «Технологии», педагогам дополнительного образования, руководителям кружков по моделированию. Разработчик — Учитель МОУ «Гатчинская СОШ № 9 с углублённым изучением отдельных предметов»; методист ГРМО Уханёва Вера Андреевна

7. А.А.Богуславский, Т.М. Третьяк, А.А.Фарафонов. КОМПАС-3D v.5.11-8.0 Практикум для начинающих– М.:СОЛОН-ПРЕСС, 2006 г. (серия «Элективный курс \*Профильное обучение»)

8. Азбука КОМПАС 3D V15. ЗАО АСКОН. 2014 год. 492с.

9. Анатолий Герасимов. Самоучитель. КОМПАС 3D V12. - БХВ-Петербург. 2011 год. 464с.

10. Информатика :Кн. для учителя: Метод. Рекомендации к учеб. 10-11 кл./ А.Г. Гейн, Н.А. Юнерман – М.: Просвещение, 2001 –207с.

11. Потемкин А.Твердотельное моделирование в системе КОМПАС-3D. – С-П: БХВ- Петербург 2004г.

### **Электронные ресурсы:**

1. [http://www.kompasvideo.ru/lessons/В](http://www.kompasvideo.ru/lessons/)идеоуроки КОМПАС3D

2. [http://kompas-edu.ru](http://kompas-edu.ru/) Методические материалы размещены на сайте «КОМПАСв образовании».

3. [http://www.ascon.ru–](http://www.ascon.ru/) сайт фирмы АСКОН.

#### **ТЕСТОВЫЕ ЗАДАНИЯ**

### **Стартовый срез**

#### **Вариант 1**

1 Кнопка, позволяющая перейти на панель инструментов «Геометрия» 1) 2

2)  $\mathbb{R}$ 

3)

 $_{4}$ (コ

2 Кнопки, предназначенные для

редактирования 1)

 $(2)$  $\Box$ 

3) 風

 $(4)$   $\oplus$ 

3 Кнопка включает команду

1) установить текущий масштаб

2) приблизить, отдалить

3) перенести объект

4) включить ортогональное черчение

4 Соответствие кнопок их операциям

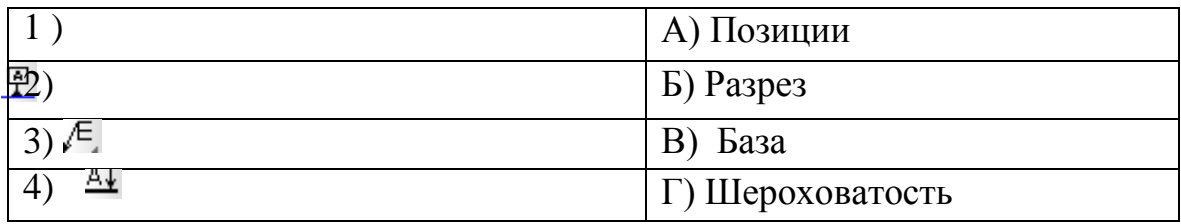

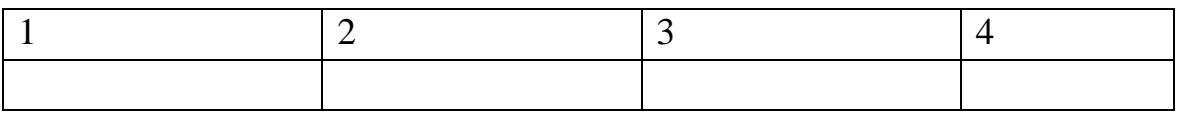

5 Кнопка  $\overrightarrow{x}$  позволяет поставить на чертеже

1) шероховатость

2) базу

3) допуск

4) позиции

6 Кнопка позволяет выполнить команду

1) поставить сетку

2) поставить штриховку

3) поставть привязки

4) 4)копировать

7 Последовательность действий операций для преобразования чертежа во фрагмент

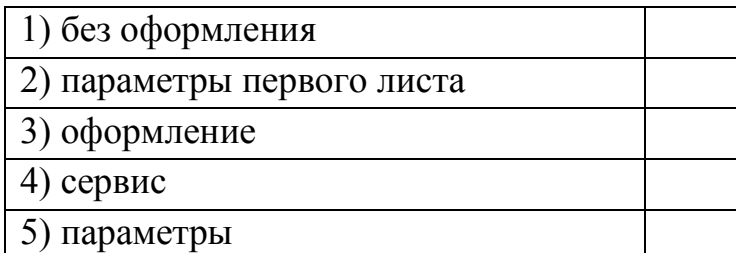

8 Соответствие наименования панели ее условному обозначению

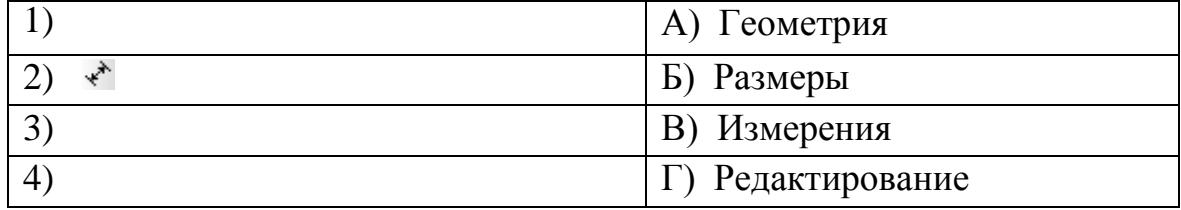

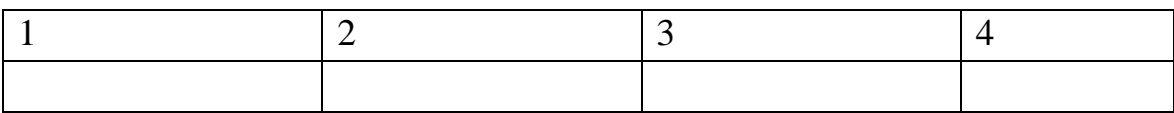

- 9 Кнопки 風, 日, 曰, 云, 民 принадлежат панели инструментов
- 1) обозначения
- 2) редактирование
- 3) размеры
- 4) измерения
- 10 Кнопки  $\mathbb{H}$ ,  $\odot$  принадлежат панели инструментов
- 1) обозначения
- 2) редактирование
- 3) размеры
- 4) измерения

### **Вариант 2**

- 1 Рисование отрезка по двум точкам  $1$ )  $\vee$
- $2)$   $\rightarrow$
- $3)$   $\frac{4}{9}$
- 4)  $-4$ 
	- 2 Кнопка ВКЛючает панель
	- 1) геометрия
	- 2) размеры
	- 3) редактирование
	- 4) измерения
	- 3 Кнопка включает команду
	- 1) перенести объект
	- 2) включить, выключить сетку
	- 3) вставить таблицу
	- 4) масштабирование
	- 4 Соответствие кнопок их операциям

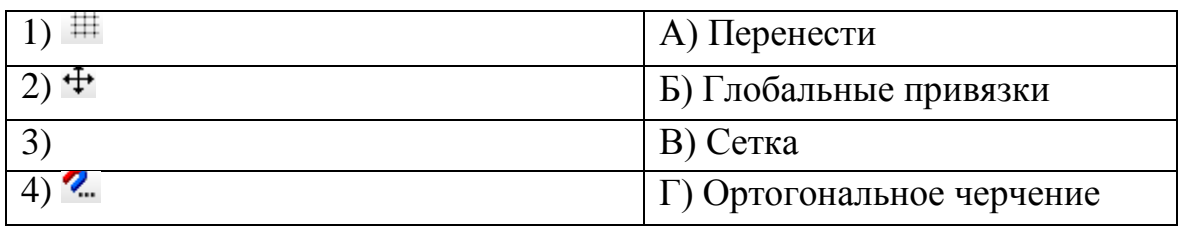

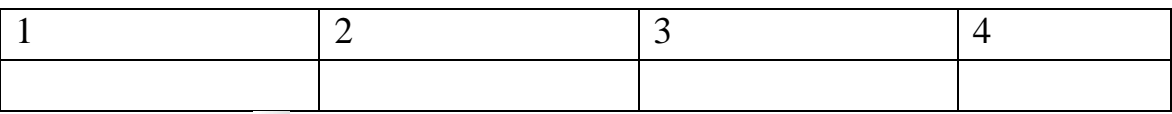

5 Кнопка позволяет поставить на чертеже

- 1) позиции
- 2) шероховатость
- 3) базу
- 4) допуск

6 Кнопка позволяет выполнить команду

- 1) поставить сетку
- 2) поставить штриховку
- 3) поставить привязки
- 4) копировать

7 Кнопка • позволяет выполнить команду

- 1) поставить сетку
- 2) поставить штриховку
- 3) поставить привязки
- 4) 4 копировать

8 Соответствие наименования панели ее условному обозначению

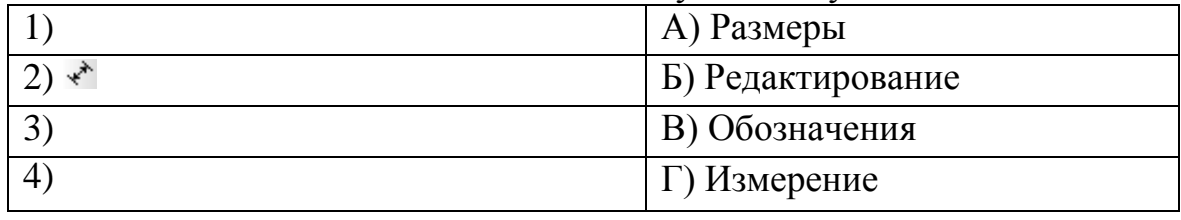

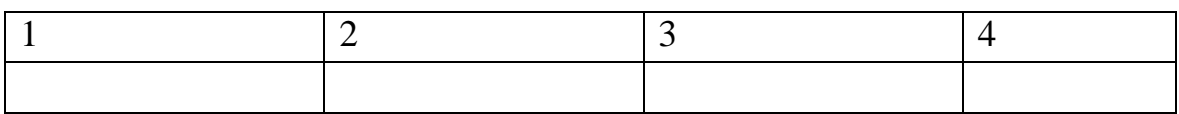

- 9 Панель «параметризация» позволяет выполнить команды
- 1) установить перпендикулярность
- 2) установить вертикальность
- 3) установить привязки
- 4) установить автоосевую
- 10 Кнопки  $\mathbb{R}^3$ ,  $\mathbb{R}^3$ ,  $\mathbb{R}^3$  принадлежат панели инструментов
- 1) обозначения
- 2) редактирование
- 3) размеры

Приложение 2

#### Промежуточный срез

#### **Построение геометрической фигуры**

Построение детали начинается с создания основания. Построение основания начинается с создания его плоского эскиза. Как правило, для построения эскиза основания выбирают одну из стандартных плоскостей проекций.

Выбор плоскости для построения эскиза основания не влияет на дальнейший порядок построения модели и ее свойства. От этого зависит положение детали в пространстве при выборе одной из стандартных ориентаций.

В Дереве модели раскройте "ветвь" Начало координат щелчком на значке + слева от названия ветви, и укажите Плоскость XY (фронтальная плоскость). Пиктограмма плоскости будет выделена цветом.<br>**Дерево модели** 

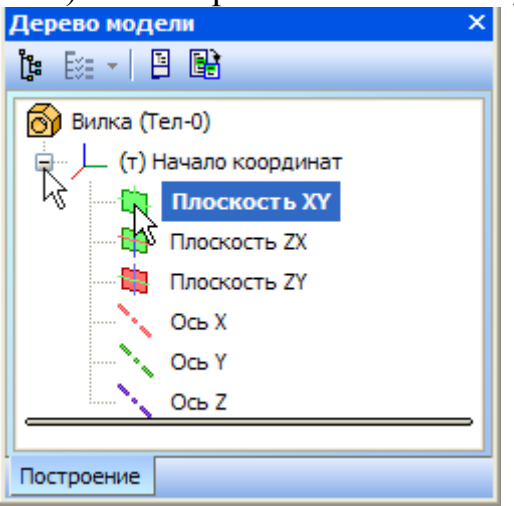

Нажмите кнопку **Эскиз** на панели **Текущее состояние**. Система перейдет в режим редактирования эскиза, **Плоскость XY** станет параллельной экрану.

Нажмите кнопку **Геометрия** на **Панели переключения**. Ниже откроется одноименная инструментальная панель.

Нажмите кнопку **Прямоугольник** на панели **Геометрия.**

Начертите небольшой прямоугольник так, чтобы точка начала координат эскиза оказалась внутри прямоугольника. Для построения достаточно указать две точки на любой из диагоналей, например точки 1 и 2.

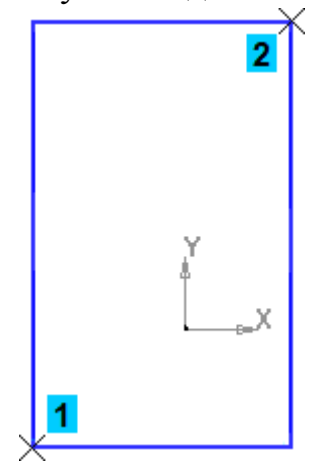

### **Использование Привязок**

**Привязки**— механизм, позволяющий точно задать положение курсора, выбрав условие его позиционирования (например, в ближайшей характерной точке объекта, в его середине, на пересечении двух объектов и т.д.). Управлять привязками удобно с помощью специальной панели Глобальные привязки.

Выполните команду **Вид – Панели инструментов.**

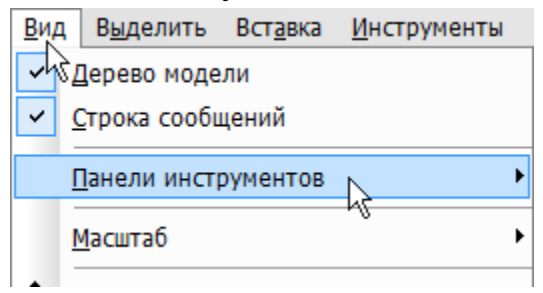

В Меню панелей укажите **Глобальные привязки.**

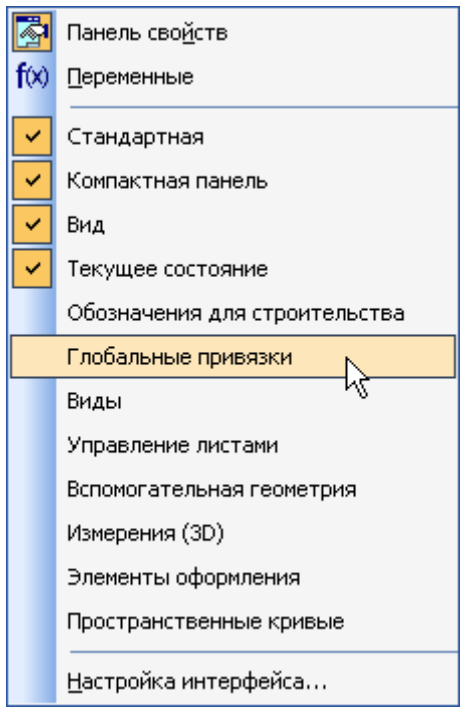

На экране появится панель **Глобальные привязки**. Перетащите панель мышью за заголовок на свободное место над окном документа.

Нажмите кнопку **Отрезок** на панели **Геометрия.**

Постройте диагональ прямоугольника — с помощью привязки **Ближайшая точка** укажите две вершины прямоугольника. Для этого подведите курсор к вершине прямоугольника. На экране отобразится название привязки, а в указанной точке появится значок, свидетельствующий о срабатывании привязки. Нажмите левую кнопку мыши и точка, отмеченная значком, будет зафиксирована. Аналогично укажите вторую вершину.

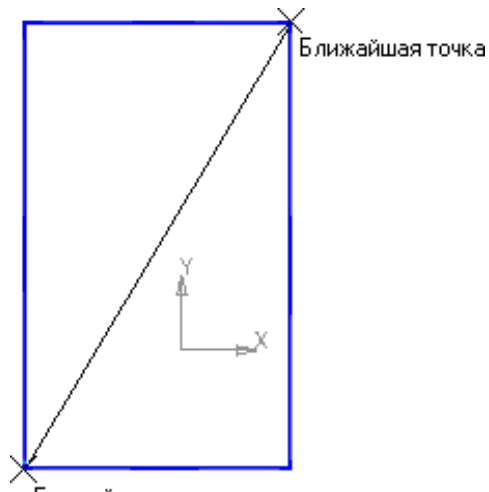

.<br>Ближайшая точка

Нажмите кнопку **Прервать команду** на **Панели специального управления.**

Измените стиль линии диагонали **с Основная (синяя линия) на Тонкая (черная линия).**

Диагональпрямоугольниканеобходимадляегоправильногоразмещениявэ скизе. В то же время, она не должна участвовать непосредственно в создании элемента — это будет нарушение модного из основных требований к эскизам. Изменение стиля линии решает эту проблему, так как при построении учитываются только основные (синие)линии.

На панели **Глобальные привязки** отключите привязку **Выравнивание,** включите привязки **Середина и Угловая.**

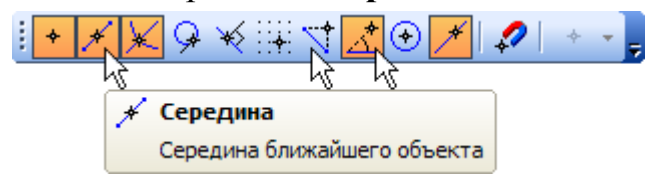

Нажмите кнопку **Точка.**

С помощью привязки **Ближайшая точка** постройте точку на середине диагонали.

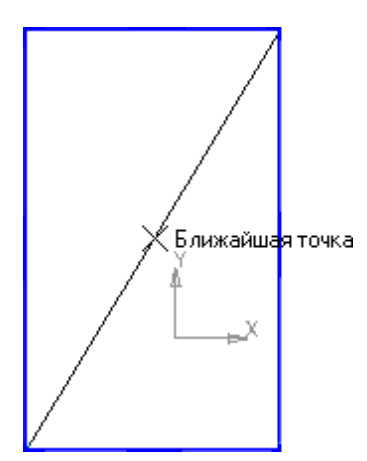

Нажмите кнопку **Параметризация** на **Панели переключения** и кнопку **Объединить точки** на **Расширенной панели команд параметризации** 

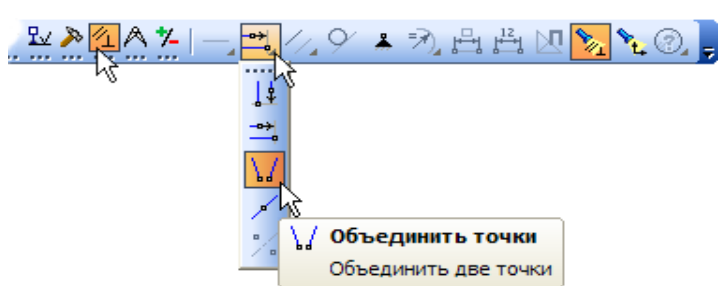

Укажите начало координат эскиза и точку на диагонали прямоугольника. Центр прямоугольника переместится в точку начала координат.

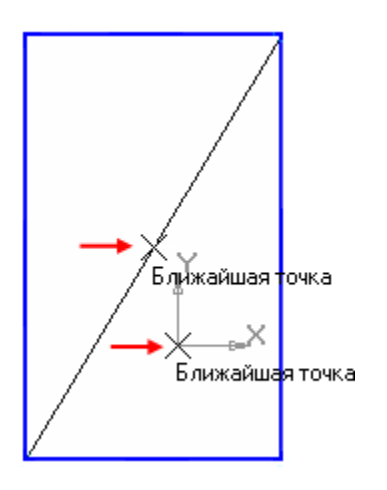

Закройте эскиз. Для этого нажмите кнопку **Эскиз** еще раз.

Нажмите кнопку **Операция выдавливания** на панели Редактирование детали .

На экране появится **фантом трехмерного элемента** —

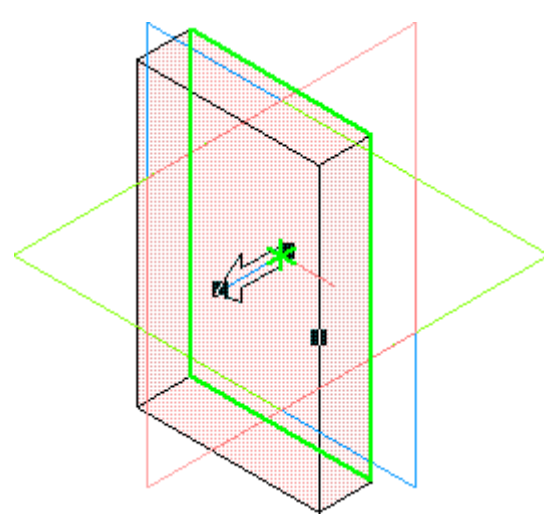

временное изображение, показывающее текущее состояние создаваемого объекта.

Введите число 16. Значение попадет в поле **Расстояние 1** на **Панели свойств.**

Это результат работы режима **Предопределенного ввода параметров.**

Нажмите клавишу **<Enter>**для фиксации значения.

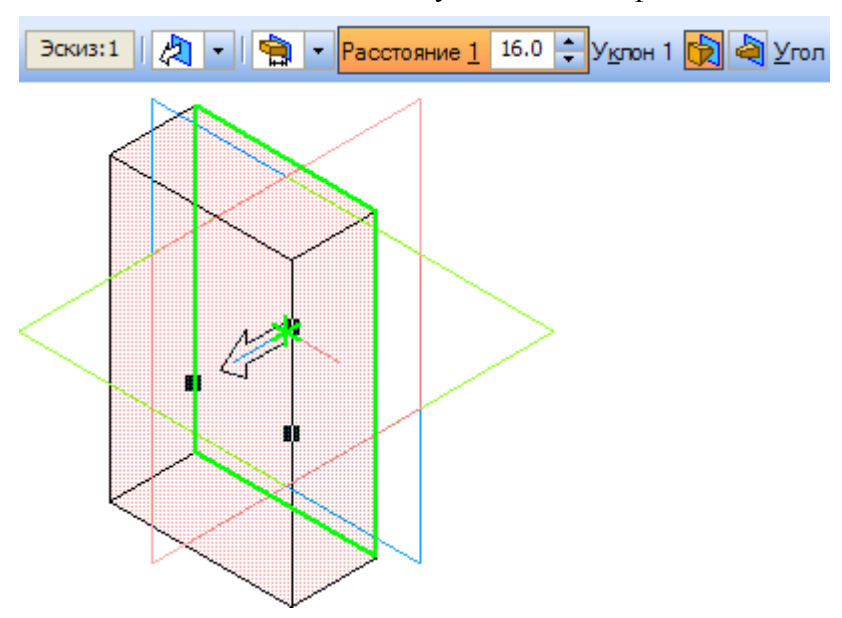

Нажмите кнопку **Создать объект** на **Панели специального управления** — будет построено основание детали.

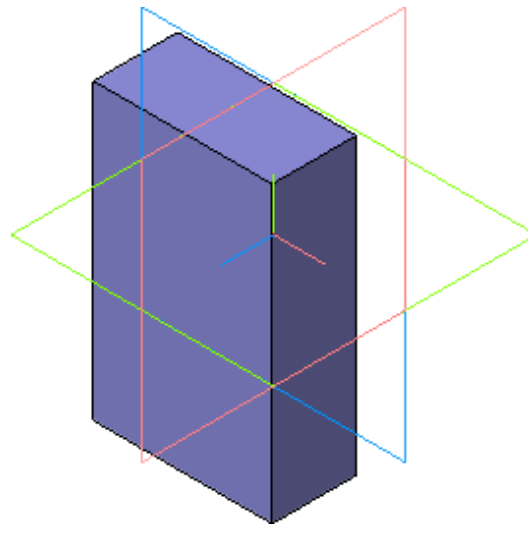

Приложение 2

Промежуточный срез

#### **Фаски и скругления**

Встречаются фигуры,в которых необходимы скругления острых углов. Для этого в компасе создана команда.

Для того, чтобы скруглить углы у фигуры, нам необходимо на этапе создания фигуры, выбрать операцию Скругление. Для этого, выбрать две стороны, на углах которых будет происходить скругление.

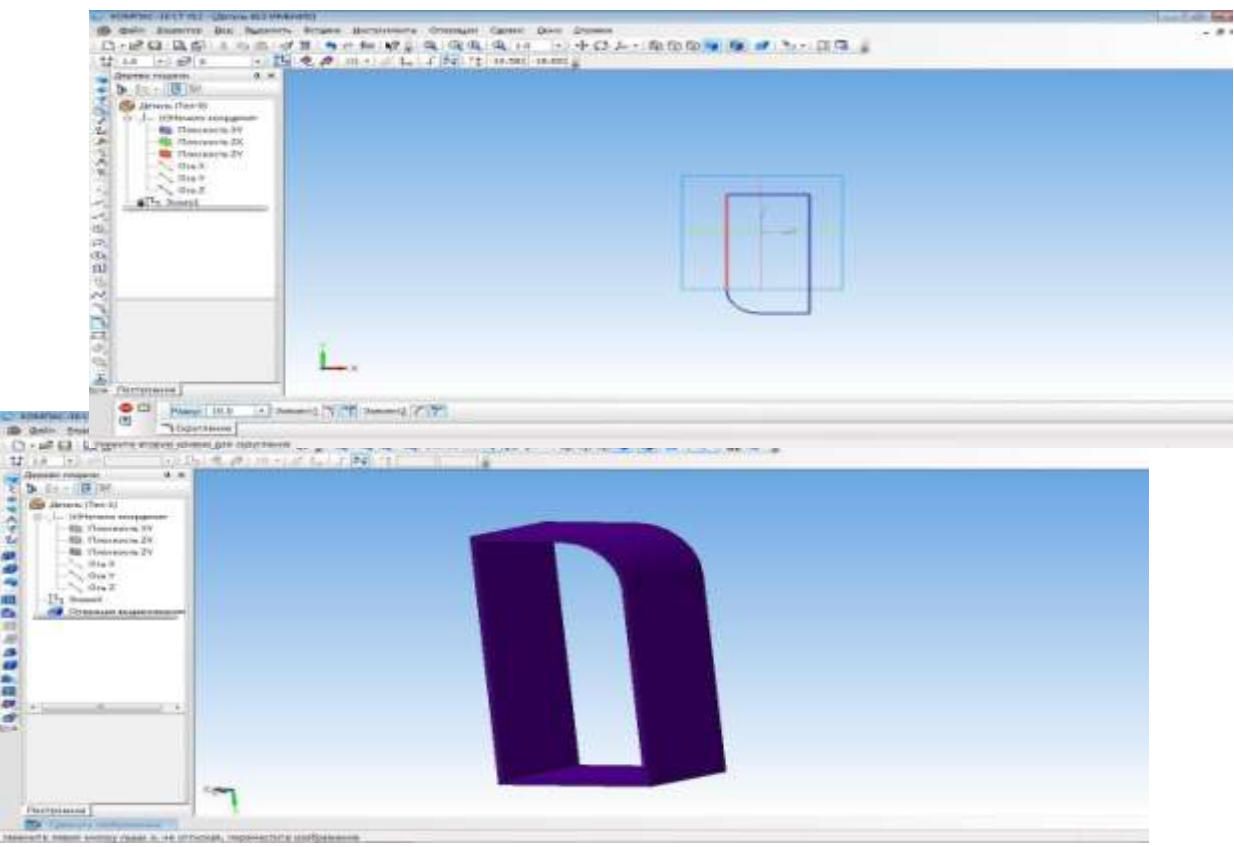

Приложение 3

### Промежуточный срез **Построение 3d модели кувшина**

Построение кувшина является частью освоения программной среды. Для того, чтобы построить кувшин, необходимо на плоскости координат XY создать осевую линию.

Для этого на вкладке Геометрия, выбираем отрезок, затем осевую линию. И проводим от начала координат вниз по прямой.

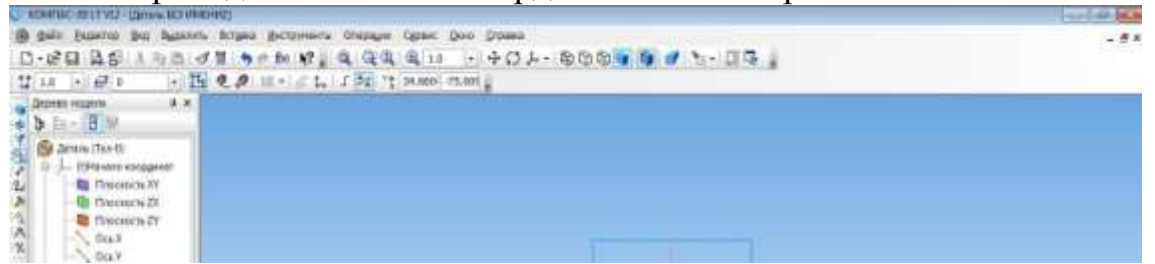

Основной линией прочертить от оси координат вправо половинку дна. И создать половинчатый рисунок объекта.

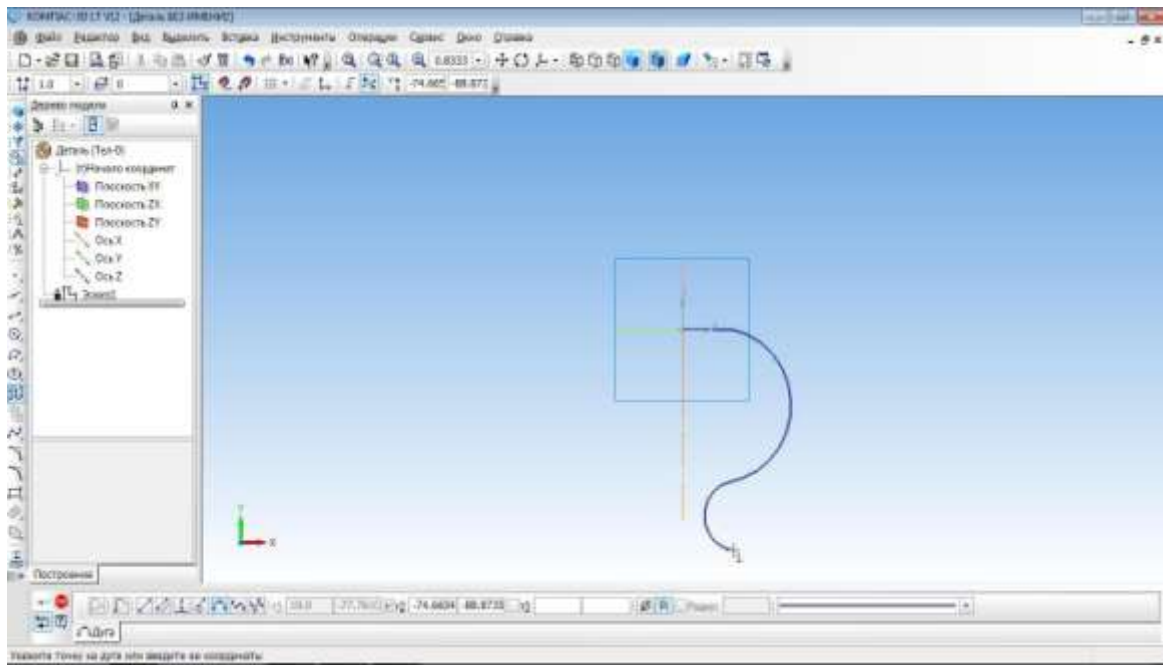

С помощью операции Вращения необходимо выполнить вторую часть кувшина.

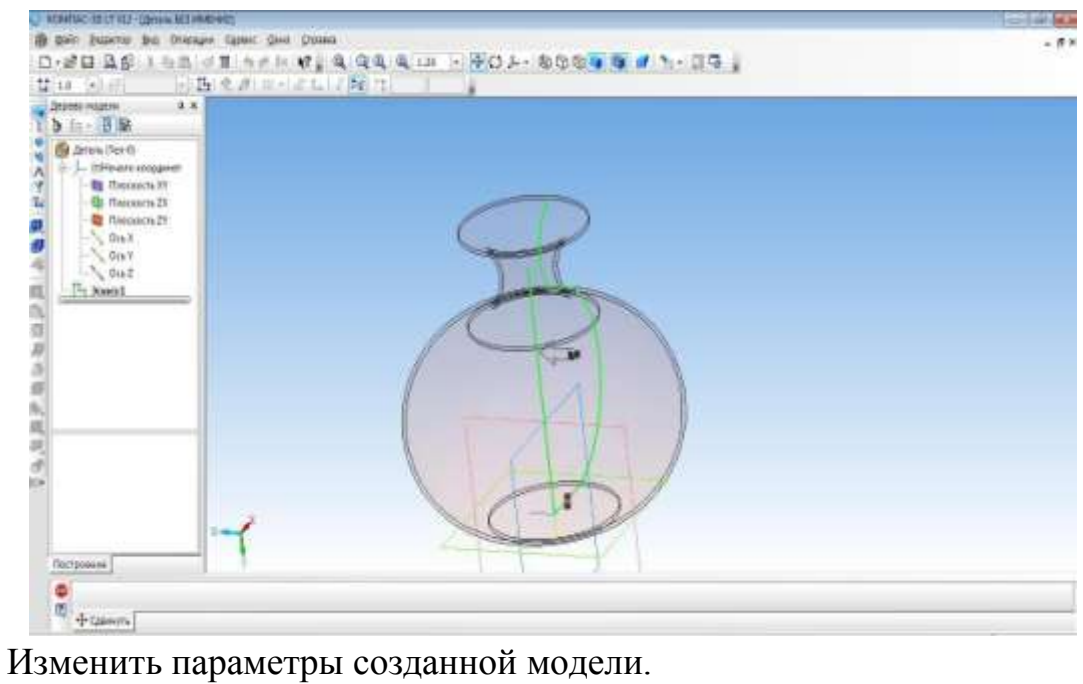

Параметры: способ - тероид; тип построения тонкой стенки - наружу или внутрь; толщина стенки – произвольное значение; свойства – выбрать цвет модели.

Создать объект. Наш кувшин готов.

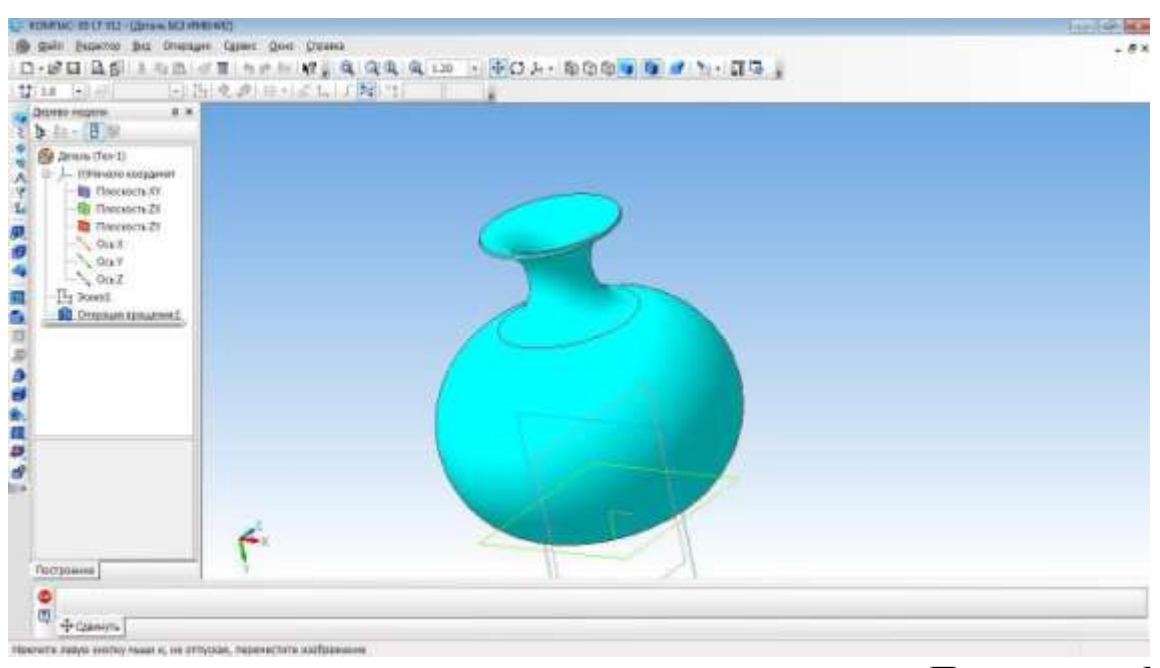

Приложение №4

Промежуточный срез **Создание 3D модели методом выдавливания**

1. Открыть деталь

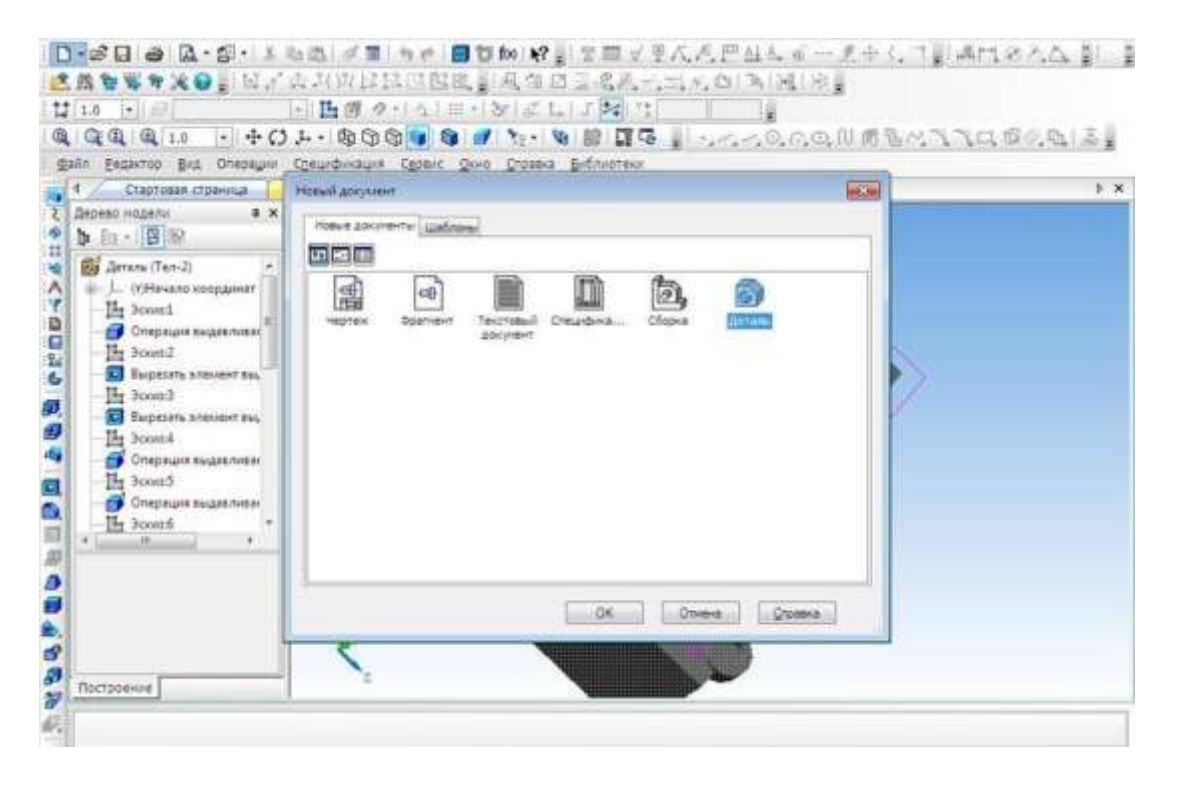

- 2. Выбрать ось XY и зайти в эскиз.
- 3. Выбрать инструмент **Окружность** и построить окружность.
- 4. Выбрать операцию **Выдавливание.**

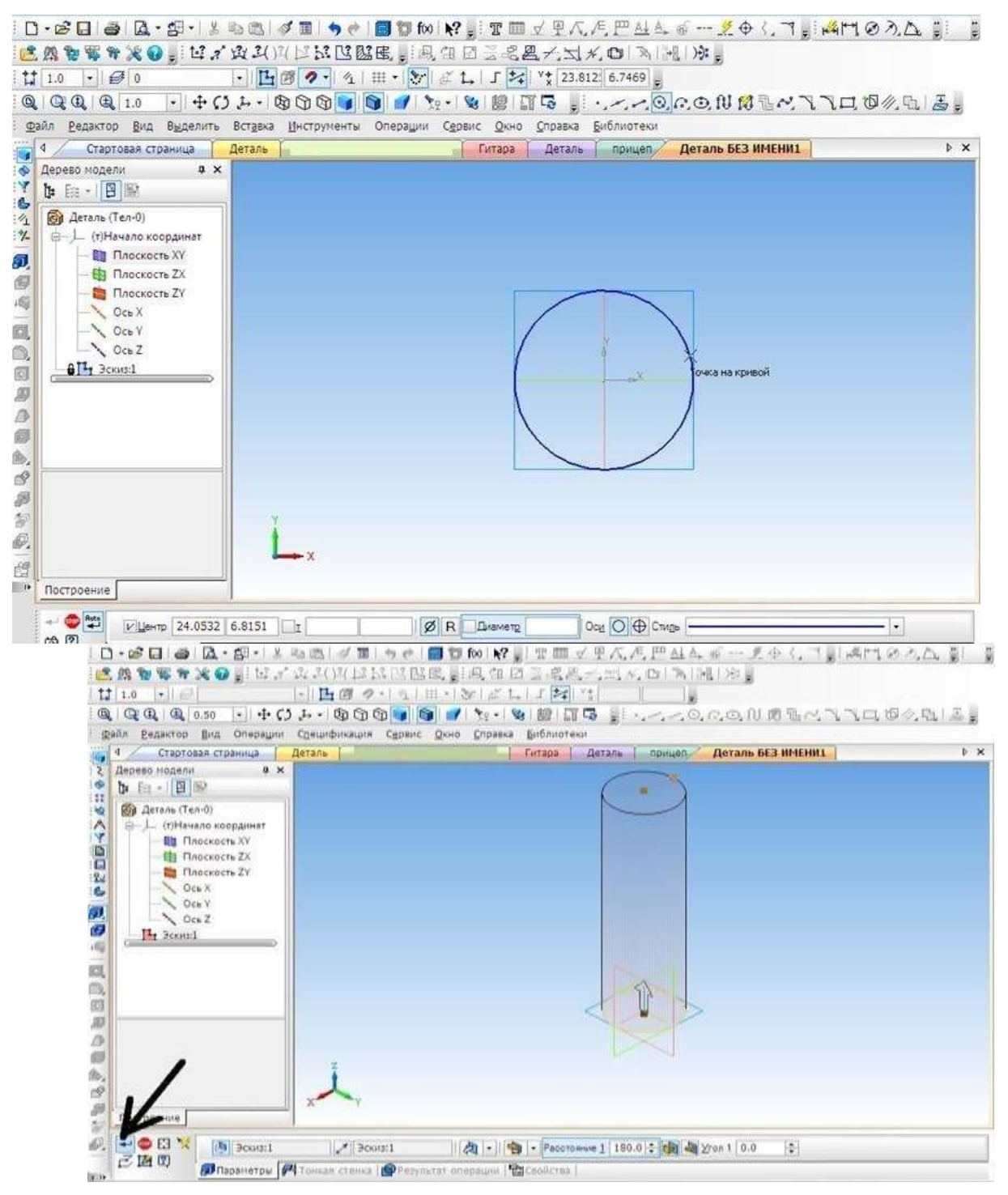

**5.** На готовой детали выбрать нижнюю грань и включить режим **Эскиза.**

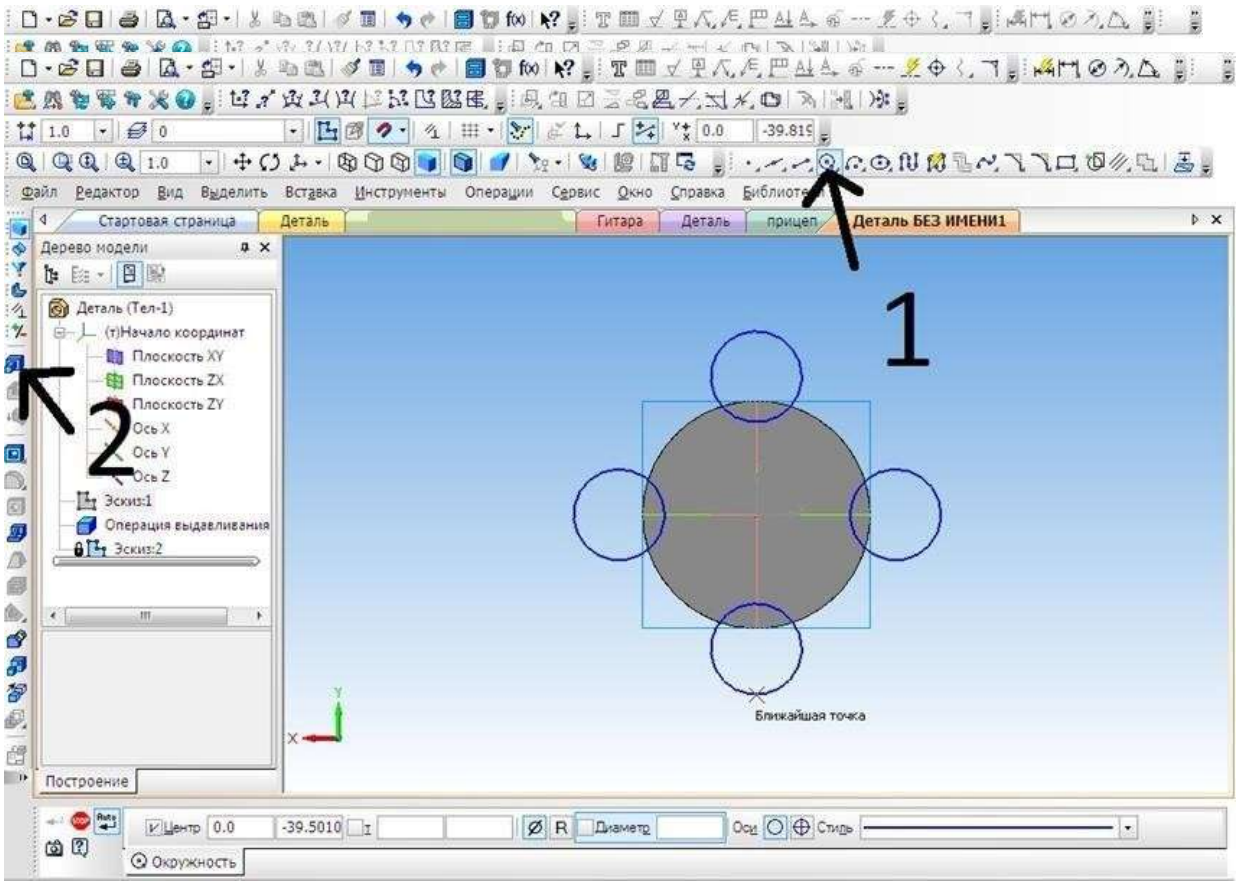

**6.** Построить четыре окружности.

**7.** Выбрать операцию **Выдавливание** (параметры: расстояние1 – 40 мм, угол1 – 0 мм, расстояние 2 – 60 мм, угол2 – 8 мм)

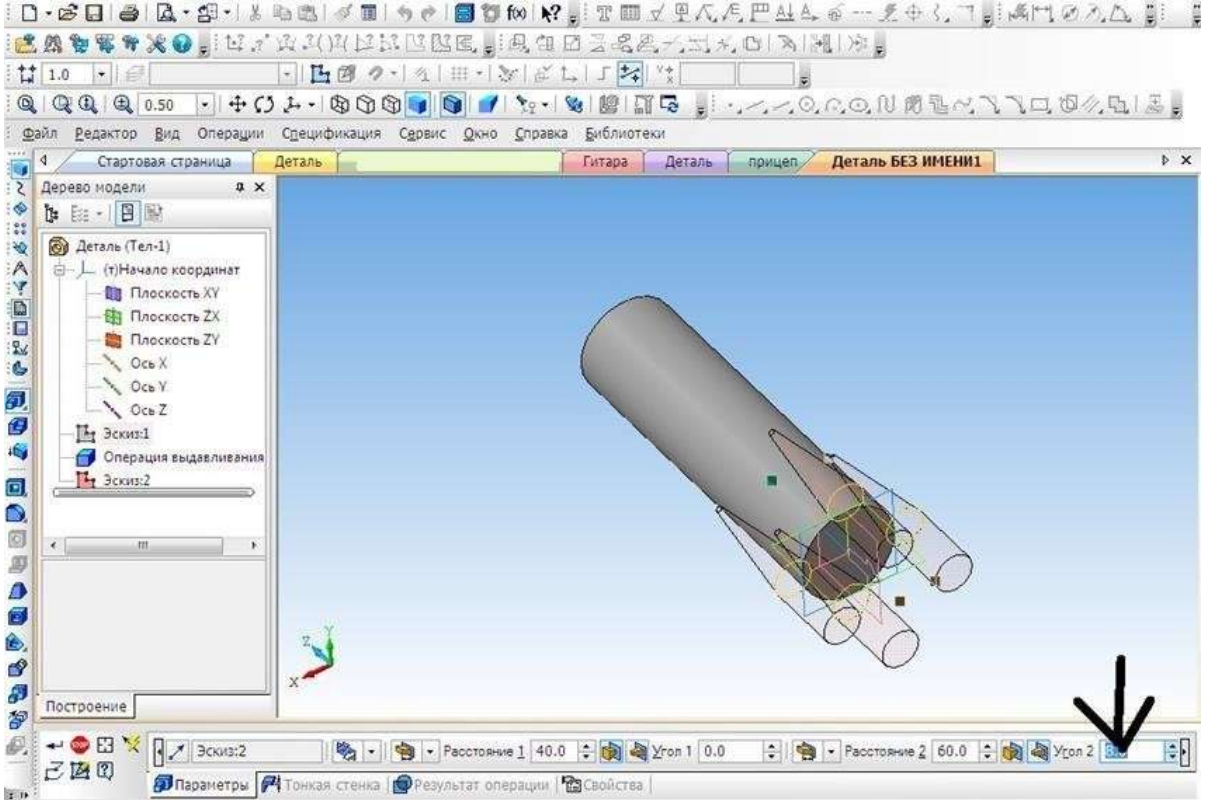

Выбрать верхнюю грань, операцию **Выдавливание** (параметры: Расстояние1 – 40 мм, угол1 – 28мм).

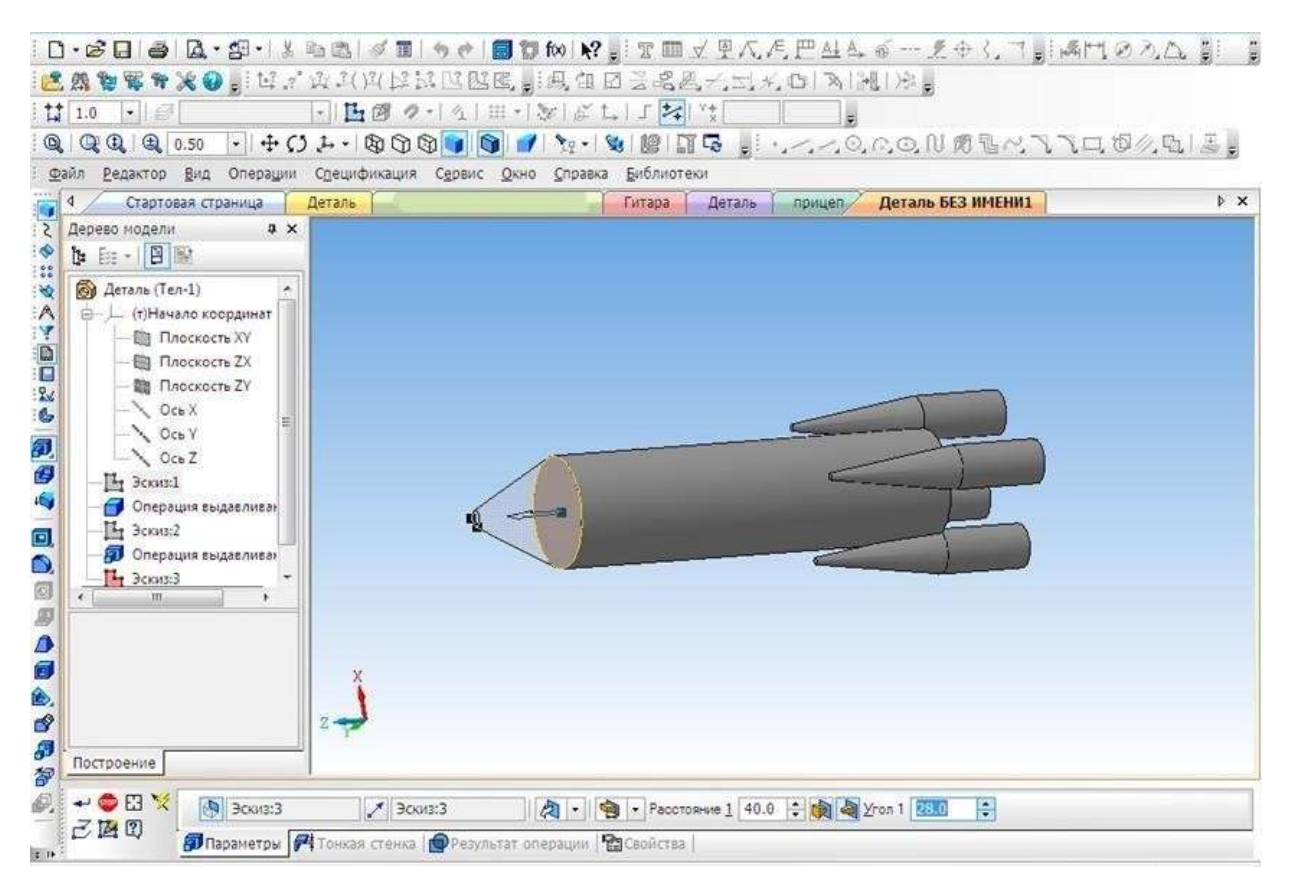

#### **8.** Выбрать цвет ракеты.

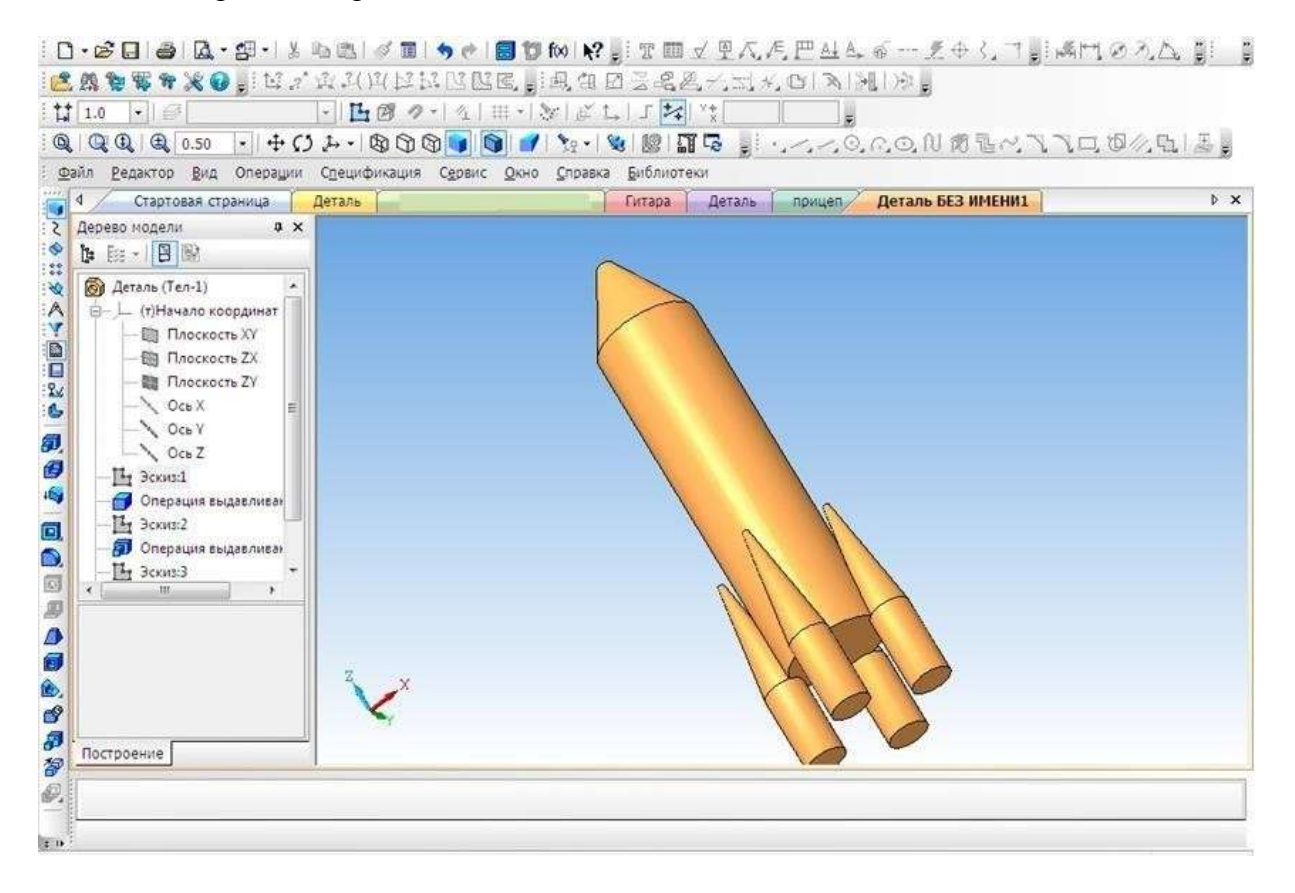

### Промежуточный срез

#### **Создание 3D модели «Паровоз»**

1.

В наше время сложно кого-то удивить деревянной игрушкой, однако, если эта игрушка спроектирована самим ребенком и создана родителем по чертежам из «КОМПАСА», тогда да, пожалуй, это достойно удивления.

На этом уроке мы познакомимся, с тем как спроектировать игрушку своими руками. Начнем с создания модели.

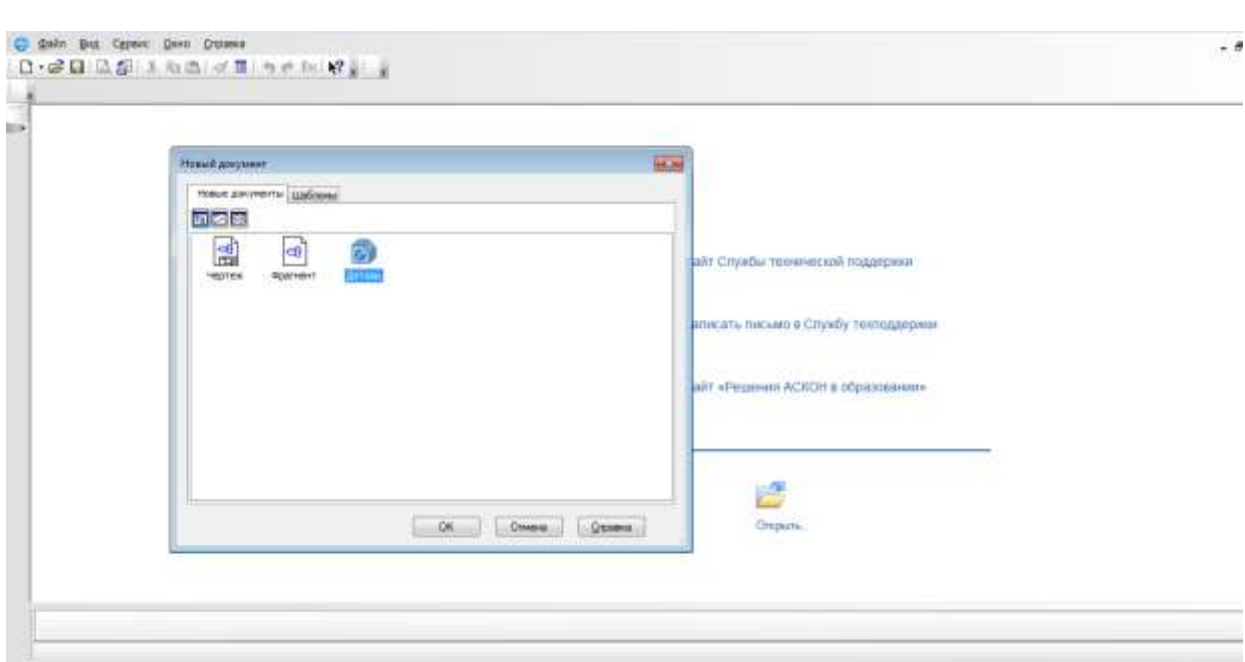

2. Создать новый документ.

### 2. Выбрать вид: **спереди, плоскость XY.** 3.

- 4. Создание эскиза.
- **5.** Начинаем с создания основания. **Выбрать непрерывный ввод объектов.** (включить режим ортогонального черчения)
- 6. От центра чертим основание модели.

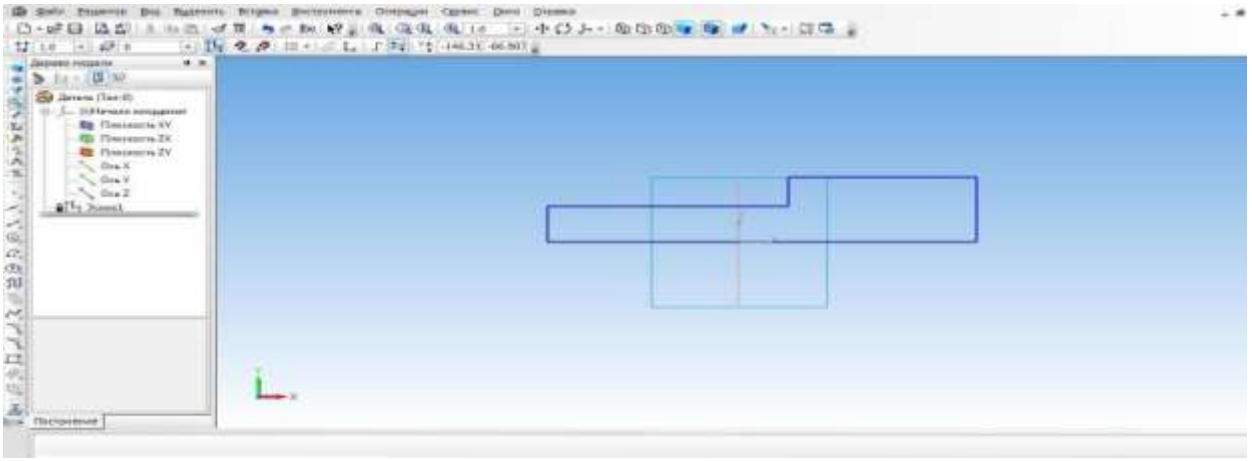

7. Выбрать ориентацию XYZ.

8. Выбрать операцию выдавливания. (параметры: средняя плоскость, нарасстоянии 50 мм)

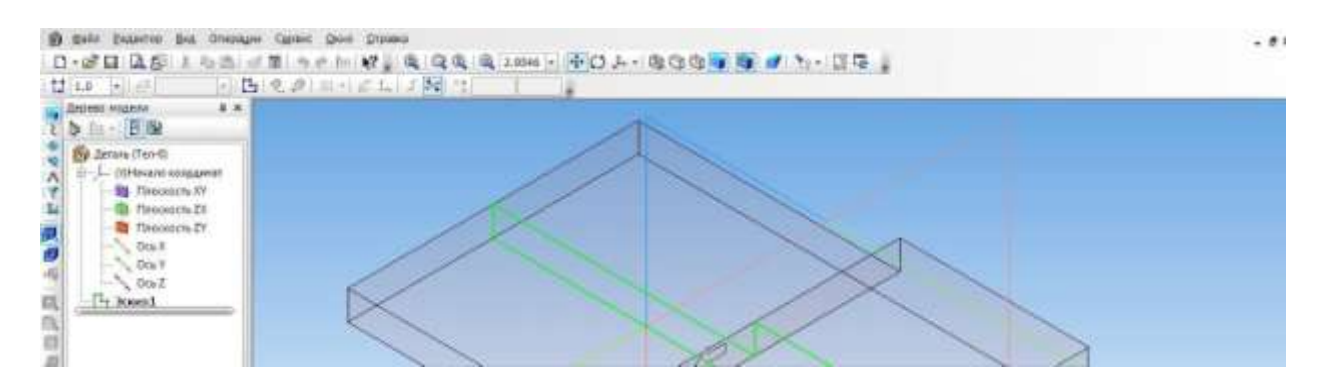

#### 9. Создать объект.

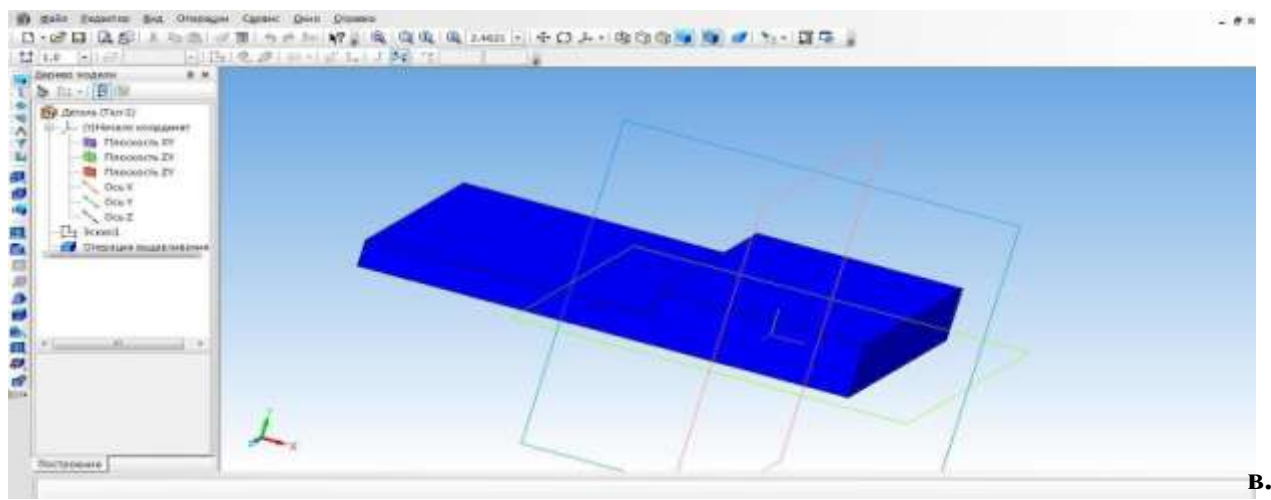

- 10. Выбрать верхнюю грань основания и перейти в режим эскиза.
- 11. Выбрать инструмент **прямоугольник** и с помощью привязки начертить **два**

**прямоугольника**, их положение определим с помощью **простановки размеров**

12. Выйти из режима **эскиз.** Выбрать операцию **выдавливание** 

(параметры: прямое направление, на расстоянии 30мм)

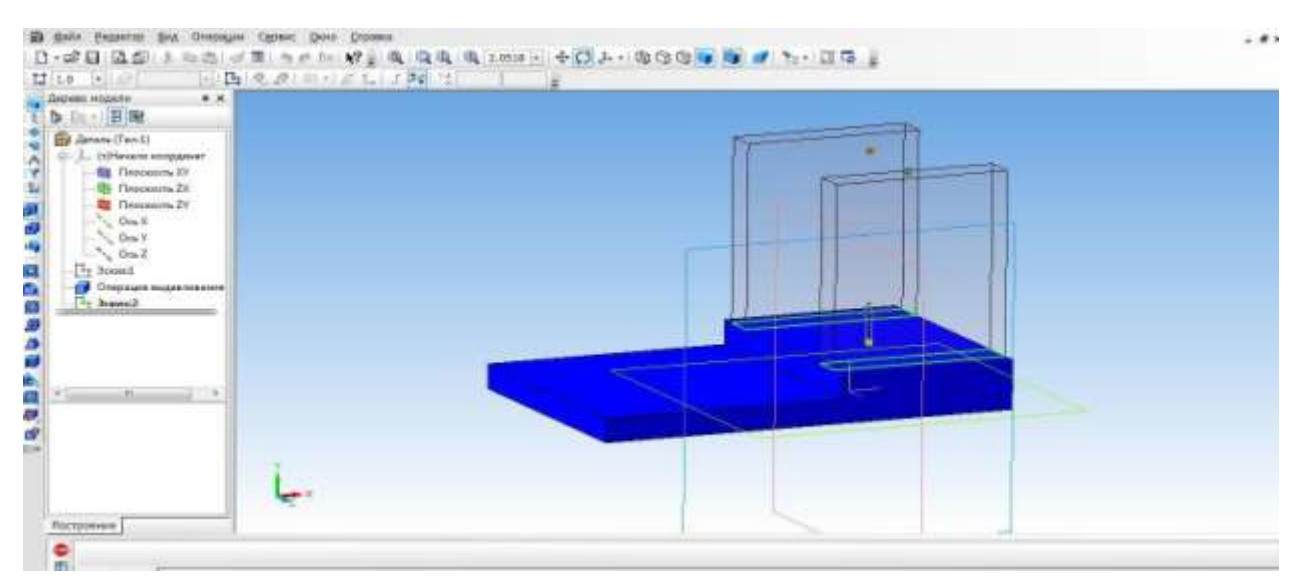

#### **13.** На вкладке свойства выбрать **цвет объекта**. **Создать объект.**

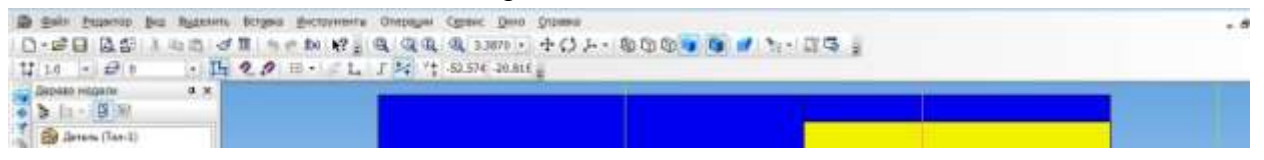

- 14. Выбрать прямоугольник типа: по центру и вершине. С помощью выравнивания осуществляем привязку к центру координат и середине стенки. Строим прямоугольник на всю ширину верхней грани. Закрываем эскиз.
- 15. Выбрать операцию выдавливание (параметры: прямое направление, на

расстоянии 3 мм, на вкладке свойства выбрать цвет крыши)

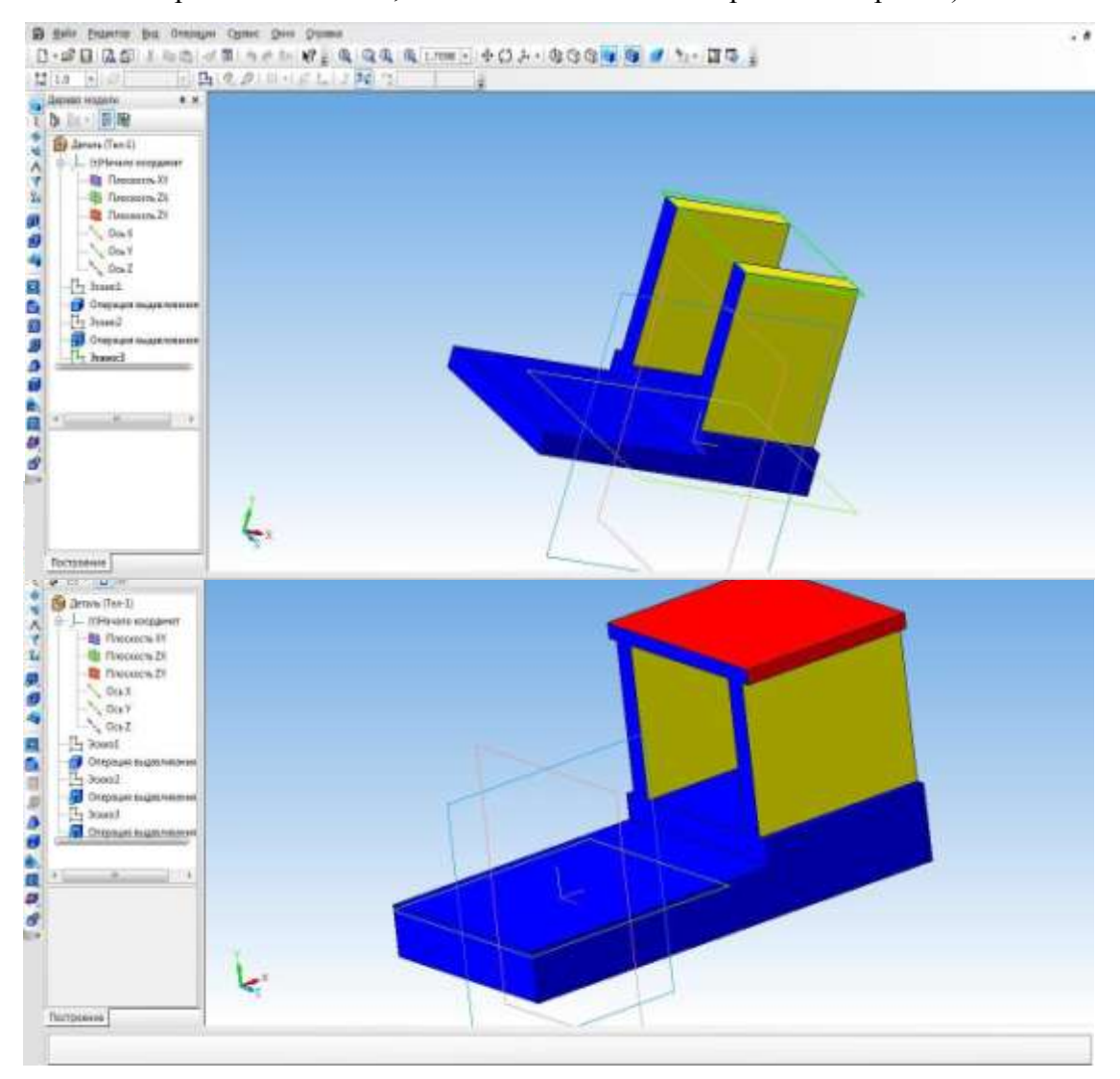

16. Создаем топливный бак. Выбрать грань кабины. Для начала необходимо создать проекцию. Выбрать инструмент **Спроецировать объект** и создать проекцию ребра.

17. С помощью инструмента Непрерывный ввод объекта чертим прямоугольники

16. Выбрать инструмент **Окружность, касательная к 3 кривым** и указать последовательно три стороны прямоугольника.

17. С помощью инструмента **Усечь кривую** избавляемся от лишних линий.

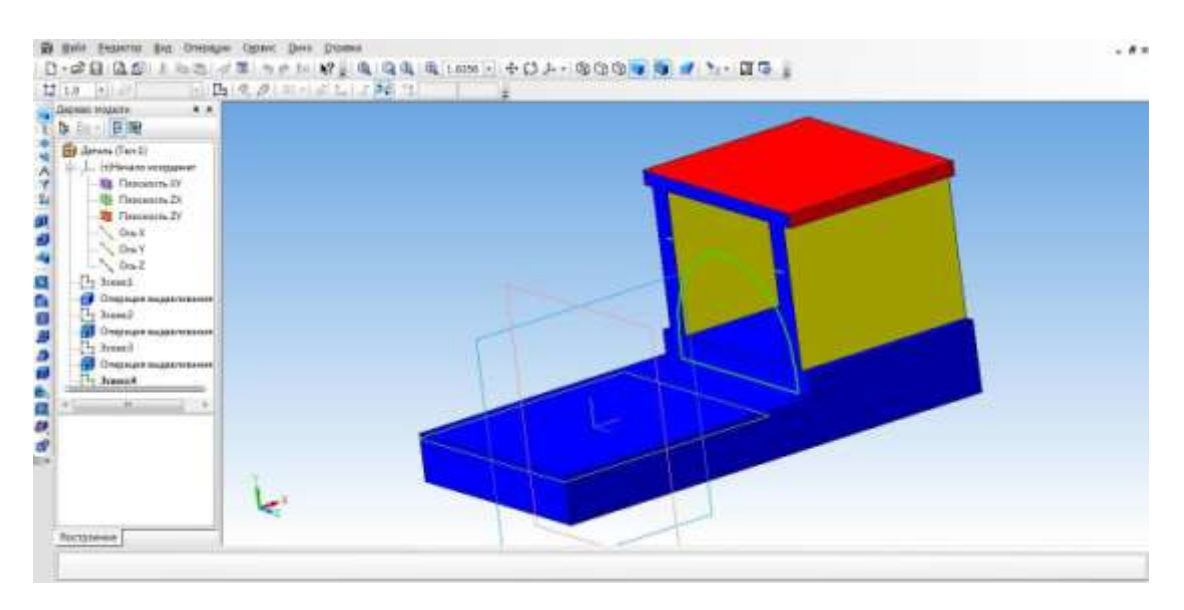

20. С помощью **Операции выдавливание** (параметры: прямое

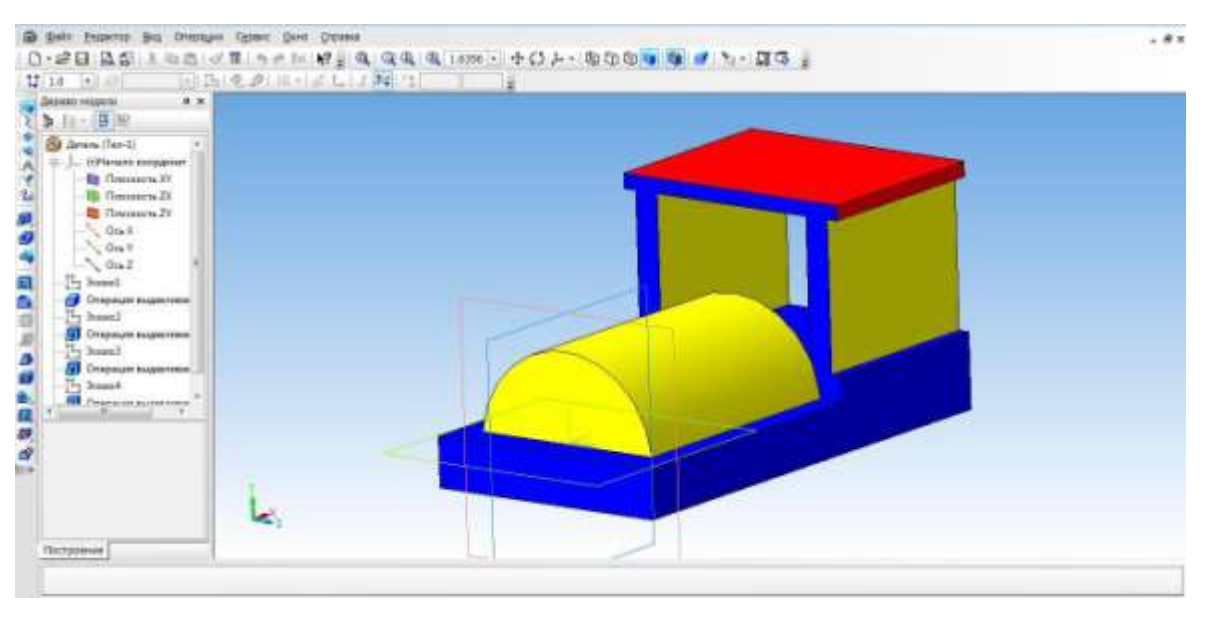

направление, на расстоянии 55 мм).

**21.** Займемся создание колес. Выбрать боковую грань. Перейти в режим **Эскиза.**

Выбратьинструмент**Горизонтальнаяпрямая**ипровестичерезсер единубоковой стороны. На этой линии будут располагаться центры окружности.

- 22. С помощью инструмента **Окружность** создаем два маленьких колеса.
- 23. Для создания большого колеса используем инструмент **Окружность по двум точкам**. С помощью выравнивания создаем точку относительно нижней части уже построенной окружности, указываем диаметр и задаем вторую точку.
- 24. Выбираем **Операцию выдавливания** (параметры: прямое направление, на расстоянии 4мм).

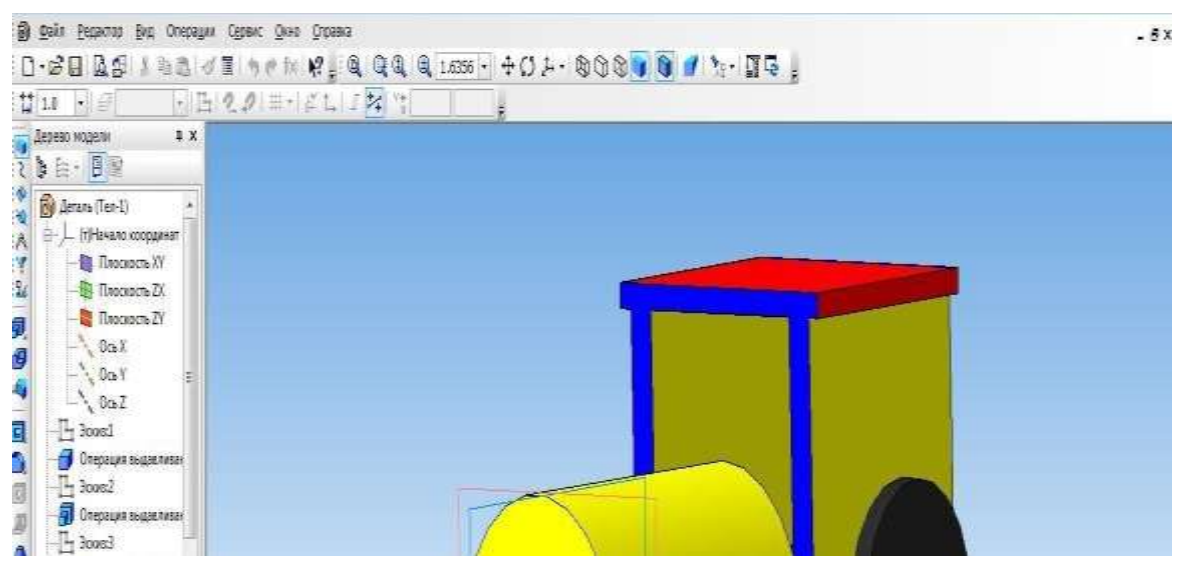

25. Для того, чтобы колёса появились и с другой стороны воспользуемся операцией

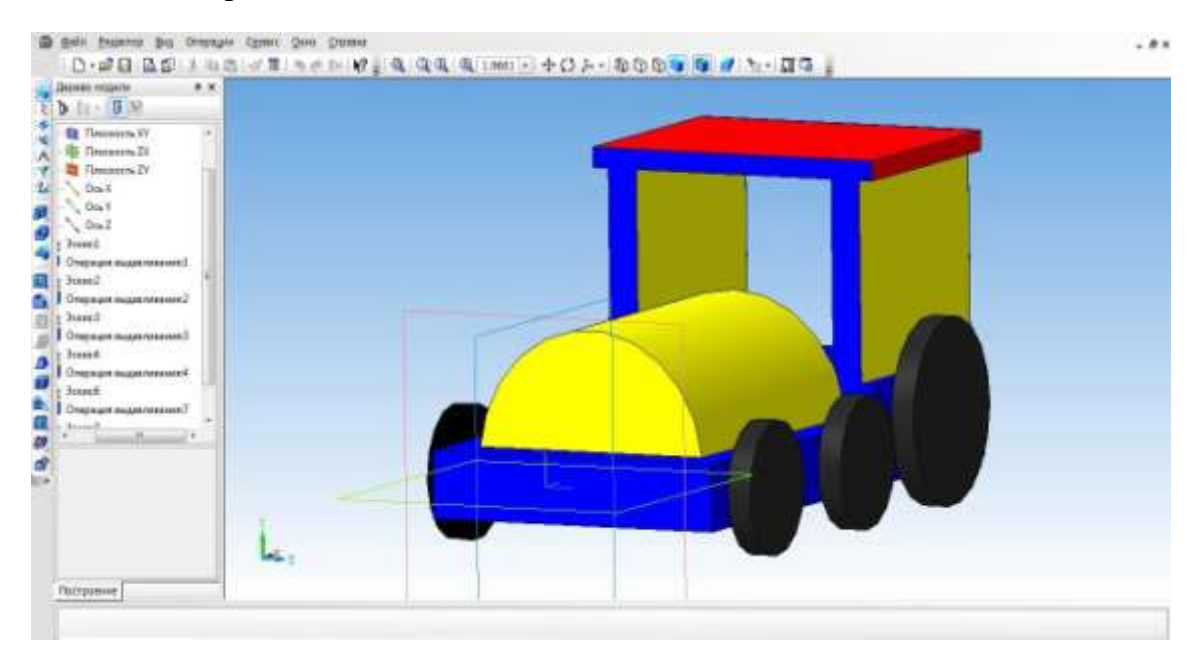

**Зеркальный массив**.

- 26. Создаем имитацию колеса. Выбираем грань одну из колес, переходим в режим **Эскиз.**
- 27. Выбрать инструмент **Спроецировать объект** и выполняем проекции граней двух колес, для того чтобы осуществить привязку создаваемых элементов.
- 28. Выбираем инструмент **Окружность** и создаем внутри колес окружности.
- 29. Выбратьоперацию**Вырезатьвыдавливанием**(параметры:прямоенап равление,на расстоянии 2мм)
- **30.** На другой части колес, так же воспользуемся операцией **Зеркальное отражение.**
- 31. Необходимо колеса посадить на соответствующие оси. Для этого, нажимаем на одно из колес, выбираем инструмент **Спроецировать объект,** для привязки. Инструмент **Окружность** и строим три окружности, диаметром 3 мм. Удалить проекции.

#### 32. Выбрать **Операцию выдавливание** (параметры: в двух направлениях, направление1 – 3 мм, расстояние2 – 57мм)

33. Создаем трубу. Для этого нам понадобится вспомогательное

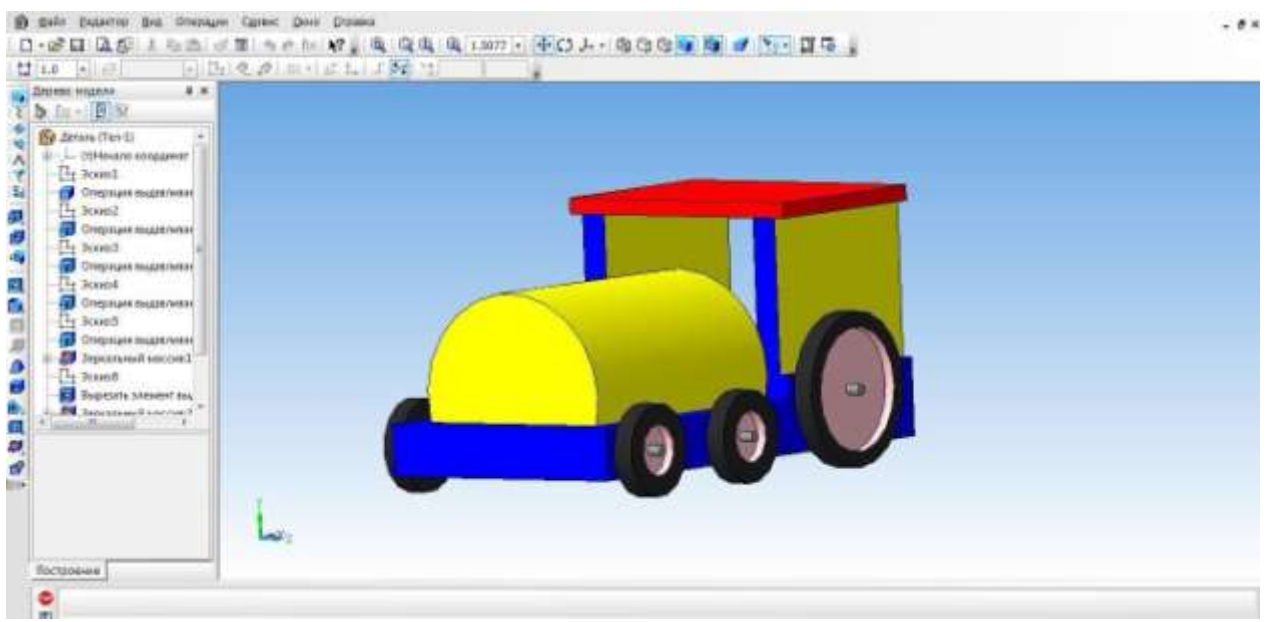

построение. Выбираем инструмент **Вспомогательная геометрия, касательная плоскость.** Указать поверхность для трубы. Выбираем плоскость XY.

34. Выбрать построенную вспомогательнуюплоскость.

35. С помощью инструмента **Окружность** на плоскости строимокружность.

36. Выбрать инструмент **Выдавливание.** (параметры: в двух

направлениях, расстояние $1 - 25$  мм, угол уклона 5 градусов, расстояние $2 - 5$  мм, угол  $-0$ ) 37. Наш паровоз готов!

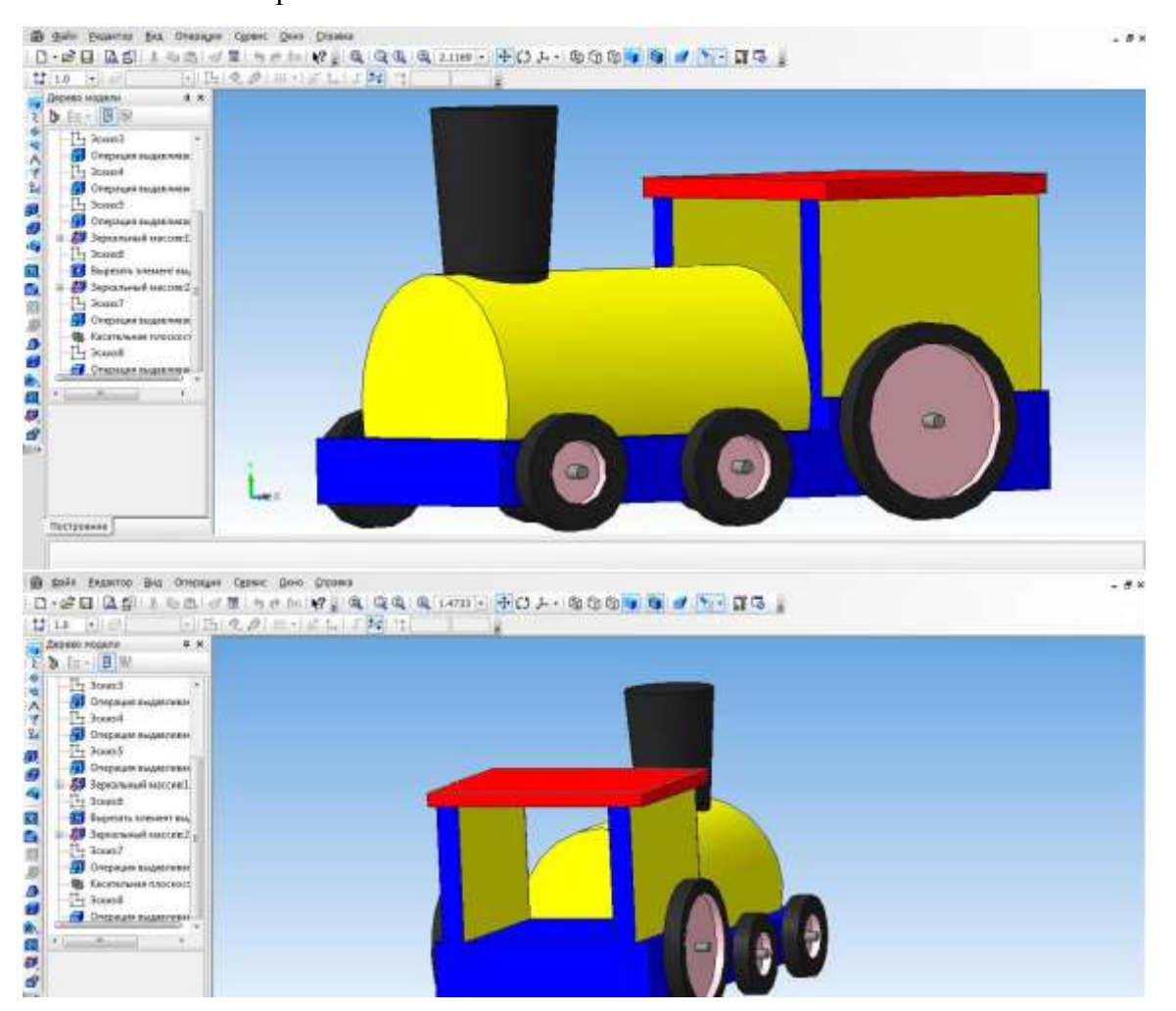

Приложение 6

## Промежуточный срез

### **Оформление чертежей по ЕСКД в Компас 3D**

Программное обеспечение «КОМПАС 3D LT» подходит для интегрированных уроков информатики и черчения. Программа удобна тем, что при создании модели можно быстро построить чертеж.

Дляэтого,надосоздатьчертеж,спомощьюменюВставка,вставитьранеесде ланную модель.

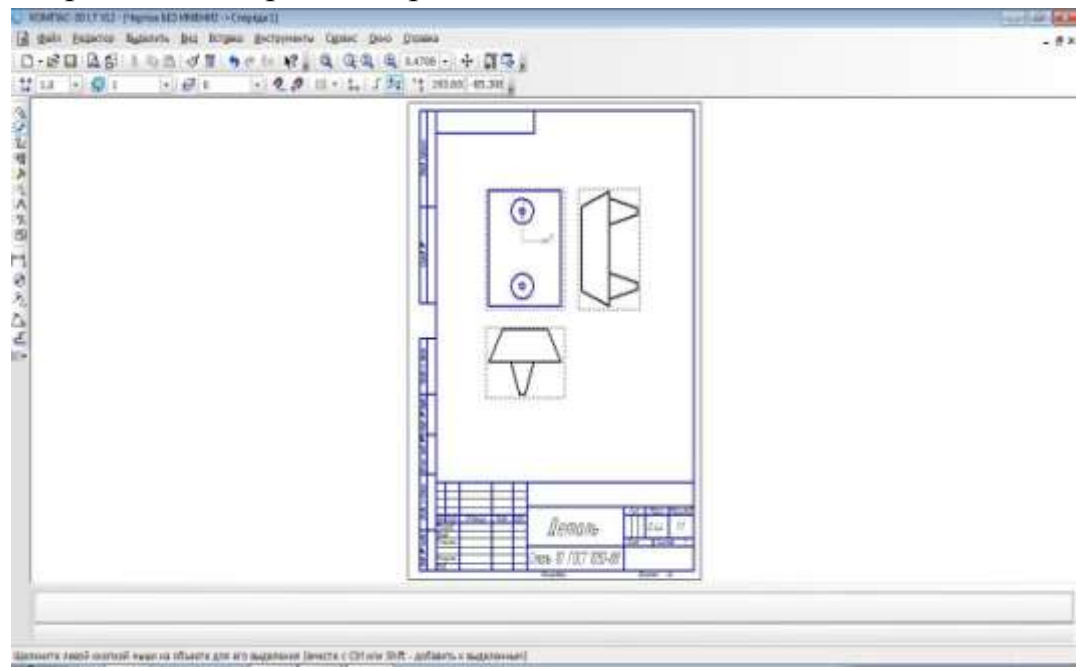

Вставка трех видов чертежей произойдет автоматически.

После того, как модель загружена, нам необходимо нанести размеры

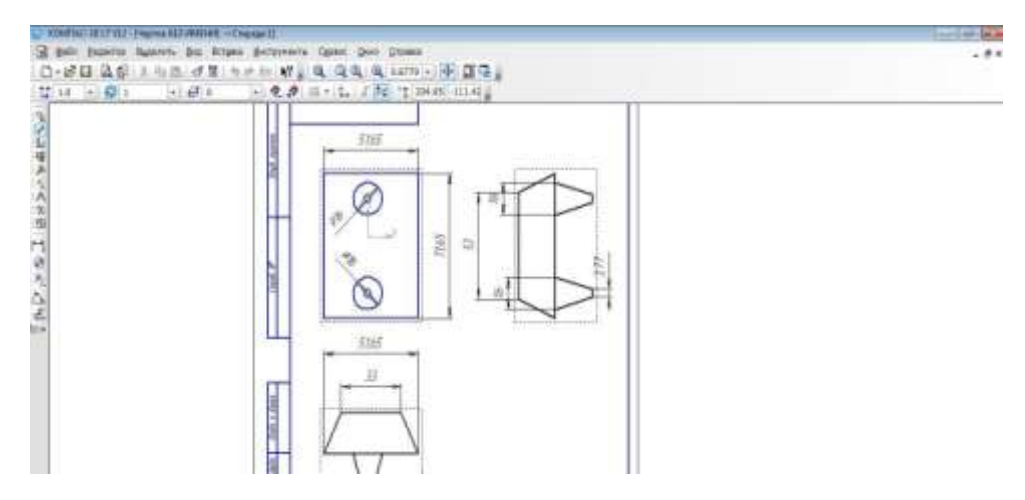

Приложение 7

# Итоговый срез

Итоговым срезом знаний по окончанию реализации программы являются индивидуальные проекты.